#### **BAB IV**

## **HASIL DAN PEMBAHASAN**

#### **4.1 Profil SMK Muhammadiyah 1 Palembang**

#### **4.1.1 Sejarah SMK Muhammadiyah 1 Palembang**

Sekolah Menengah Kejuruan (SMK) Muhammadiyah 1 Palembang berlokasi di Jalan Jend Sudirman KM.4,5 Balayudha Palembang. Lokasi sekolah ini sangat strategis karena terletak di pusat kkota dan lokasinya mudah dijangkau oleh kendaraan bermotor ataupun angkutan umum.

Dengan area yang cukup, SMK Muhammadiyah 1 Palembang memiliki lapangan yang dapat dipakai untuk kegiatan upacara setiap hari senin dan untuk kegiatan olahraga dan sebagainya, lingkungan yan gbaik tersebut tidak akan tercipta tanpa usaha pemeliharaan yang baik oleh semua pihak yang ada didalamnya.

Ketertiban siswa SMK Muhammadiyah 1 Palembang cukup terjaga dengan baik, karena sudah ada peraturan dan tata tertib dengan berbagai sangsi yang harus ditaati oleh semua pihak yang bersangkutan. Sebagai salah satu contoh bagi siswa yang terlambat lebih dari 5 menit diberikan sangsi membersihkan halaman dan tempat-tempat lain yang ditentukan oleh guru piket untuk dibersihkan. Suasana aman, tertib, indah dan sehat tersebut akan lebih lengkap dan sempurna dengan adanya jalinan kekeluargaan.

Sekolah Menengah Kejuruan (SMK) Muhammadiyah 1 Palembang diresmikan pada tahun 1971 di daerah Sumatera bagian selatan kala itu. Pada permulaan Sekolah ini adalah SPG, kemudian berubah menjadi SMEA. Cukup mudah untuk memasuki SMEA kala itu, mengakibatkan gedung baru ini pun kekurangan daya tampungya, sehingga terpaksa diadakan waktu belajar pagi dan sore.

### **4.1.2 Logo Dikdasmen Muhammadiyah**

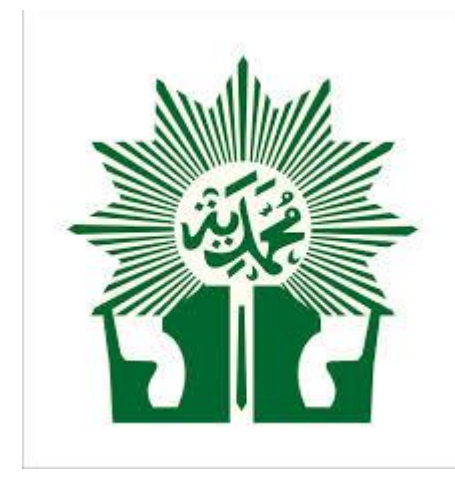

**Gambar 3.1** Logo Majelis Dikdasmen Muhammadiyah

#### **4.1.3 Visi dan Misi SMK Muhammadiyah 1 Palembang**

1. Visi SMK Muhammadiyah 1 Palembang

Sejalan dengan perkembangan ilmu dan teknologi yang dilandasi oleh keimanan dan nilai-nilai ketaqwaan, maka SMK Muhammadiyah 1 Palembang menetepkan melalui kesepakatan dari seluruh komponen menetapkan

## *VISI* :

Menghasilkan Output Yang Unggul Dalam Iptek Dan Imtaq, Produktif Serta Mampu Bersaing Di Dunia Usaha Dalam Tuntunan Islam Dan Berdasarkan Pancasila.

2. Misi Madrasah

*MISI*, merupakan jabaran dari visi kedalam kegiatan-kegiatan atau program-program yang harus dilakukan untuk menjadikan lembaga atau sekolah yang unggul (Mastuhu, 2003 : 67), atas dasar tersebut, SMK Muhammadiyah 1 Palembang menjabarkan visi di atas dalam MISI SMK Muhammadiyah 1 Palembang sebagai berikut :

- 1. Menciptakan situasi pembelajaran yang kondusif dan islami.
- 2. Meningkatkan profesionalisme guru dan karyawan sesuai tupoksi yang diamankan persyarikatan.
- 3. Menjadi sekolah dambaan masyarakat.
- 4. Membangun kepercayaan dan kerjasama dengan lembaga instansi dan industri untuk meningkatkan kualitas output.

#### **4.2 Analisis Sistem (***System Analysis***)**

Tahap analisis sistem dilakukan setelah tahap investigasi sistem dan sebelum tahap rancangan sistem. Tahap analisis sistem merupakan tahap yang sangat penting karena kesalahan didalam tahap ini akan menyebabkan kesalahan pada tahap selanjutnya. Proses analisis sistem dalam pengembangan sistem informasi merupakan suatu prosedur yang dilakukan untuk pemeriksaan masalah dan penyusunan alternatif pemecahan masalah yang timbul serta membuat spesifikasi sistem yang baru atau sistem yang akan diusulkan. Langkah langkah dalam analisis sistem yaitu :

#### **4.2.1 Sistem Yang Berjalan**

Proses pengolahan data pelanggaran kediplinan SMK Muhammadiyah 1 Palembang saat ini masih dilakukan secara manual yakni guru guru piket, guru Bimbingan konseling dan wakil kepala sekolah bagian kesiswaan melakukan pencatatan data pelanggaran siswa ke dalam buku pelanggaran siswa serta membuat surat pemanggilan sesuai dengan pelanggaran yang telah dilakukan kepada wali murid dan membuat laporan data pelanggaran siswa kepada kepala sekolah. Adapun kejelasan selanjutnya dapat di lihat pada *Flowchart* laporan pelanggaran siswa yang ditampilkan pada Gambar.

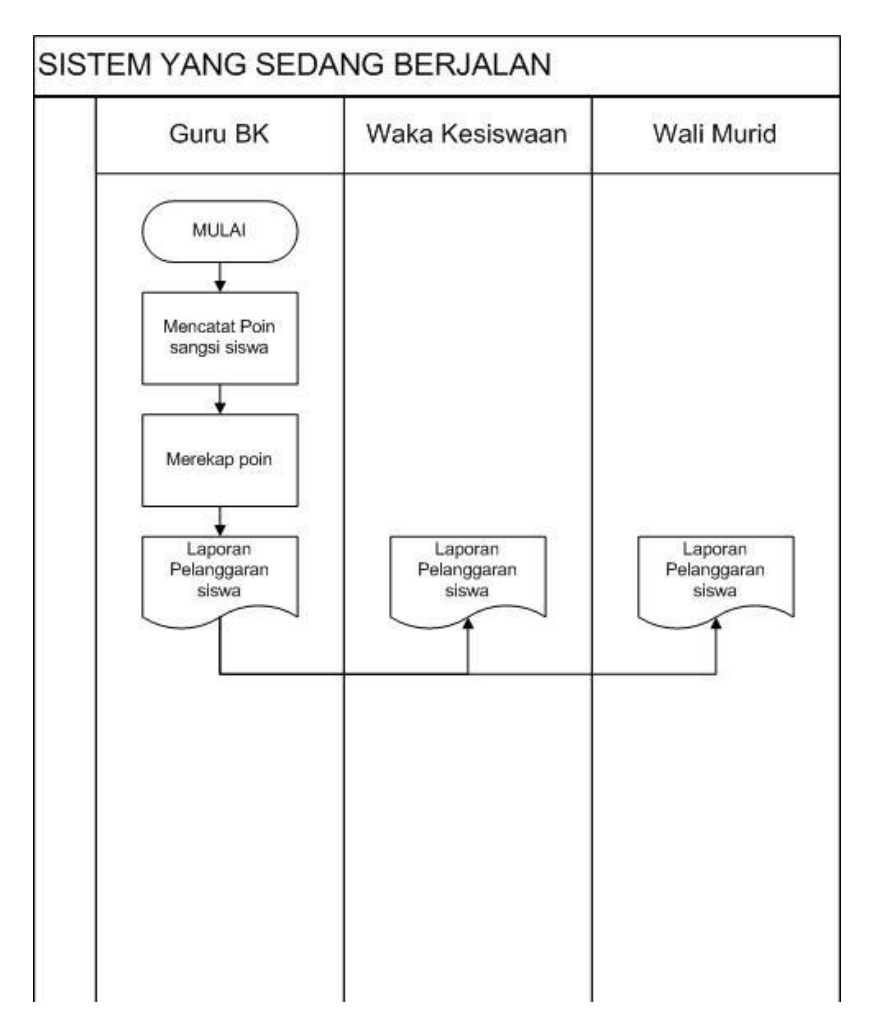

**Gambar 3.2** *Flowchart* Pengolahan data pelanggaran siswa yang sedang berjalan

Adapun alur perancangan sistem yang diharapkan yakni dapat dilihat pada *flowchart* pada gambar dibawah ini.

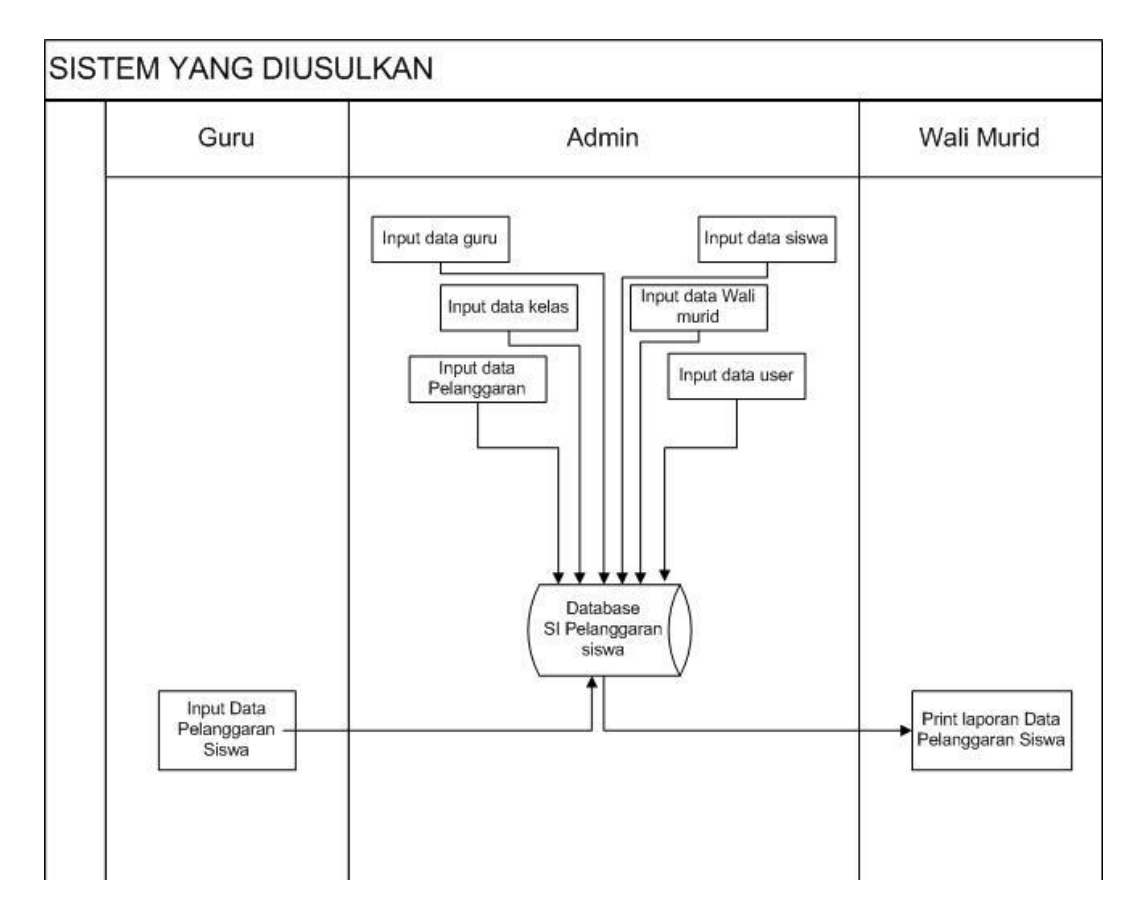

**Gambar 3.3** *Flowchart* Sistem Pengolahan Data nilai siswa yang diusulkan

#### **4.2.3 Prencanaan** *Planning.*

Tahapan ini dikerjakan dengan kegiatan penentuan sumberdaya, spesifikasi untuk pengembangan berdasarkan kebutuhan sistem, dan tujuan berdasarkan sistem perencanaan sementara pada hasil komunikasi yang dilakukan agar pengembangan dapat sesuai dengan yang diharapkan atau masih dievaluasi kembali.

#### **4.2.4 Analisis Kebutuhan Fungsional**

Kebutuhan fungsional mendeskripsikan layanan, fitur, atau fungsi yang disediakan oleh sistem untuk pengguna, sistem yang akan dibangun harus mempunyai kebutuhan fungsional sebagi berikut :

- 1. Sistem yang dibangun berbasis *web dan pushnotification* Android yang dapat menyajikan informasi yang dibutuhkan.
- 2. Sistem informasi Pengolahan data pelanggaran siswa yang bertujuan untuk mengelolah pelanggaran siswa (perhitungan poin dan laporan pelanggaran siswa,) pengolahan data siswa dan guru.
- 3. Sistem yang dibangun dapat menyedikan akses cetak laporan berupa laporan pelanggaran siswa.
- 4. Sistem yang dibangun dapat mempermudah dalam proses pencarian data dan mempunyai *back up* data sehingga penyimpanan data lebih aman.

## **4.2.5 Analisis Kebutuhan Non-Fungsional**

Analisis kebutuhan non fungsional dilakukan untuk mengetahui spesifikasi kebutuhan sistem. Kebutuhan non fungsional merupakan kebutuhan tambahan yang tidak terdapat *input*an, proses dan output, tetapi kebutuhan non fungsional dipenuhi karena berperan penting dalam menentukan apakah sistem dapat digunakan oleh *user* atau tidak, sistem yang akan dibangun harus *user-friendly* sehingga dapat mempermudah pengguna ketika menggunakan sistem.

### **1. Kebutuhan Perangkat Keras**

Kebutuhan perangkat keras yang digunakan untuk Pembuatan Sistem Informasi Pengolahan data nilai siswa yakni :

- a. PC (*Personal Computer*) atau Laptop.
- b. Monitor spesifikasi yaitu minimal layar 10 inc".
- c. Ram yang digunakan yaitu minimal 1 GB.
- d. *Prosessor* Minimum Pentium 4.
- e. *Hard Disk* 500 GB.
- f. Keyboard
- g. Mouse
- h. Jaringan Internet

## **2. Kebutuhan Perangkat Lunak**

Kebutuhan perangkat lunak yang digunakan untuk pembuatan Sistem informasi pelanggaran siswa berbasis web dan pushnotification android yaitu terdiri dari:

- a. *Windows* spesifikasinya OS 7 *Ultimate*.
- b. *Web editor* yang digunakan yaitu *Adobe Dreamwaver*.
- c. Bahasa pemograman yang digunakan *PHP* (*Hypertext Preprocessor*).
- d. *Server* yang digunakan *Xampp Control Panel*.
- e. *Database* yang digunakan *MySQL*.
- f. Pengembangan Aplikasi Android yang digunakan android studio
- g. *Mozilla Firefox, Google Chrome.*

### **4.3 Permodelan**

#### **4.3.1 Model Perancangan Sistem Yang Dibangun**

Adapun perancangan sistem ini yakni bertujuan untuk menjelaskan alur dari setiap sistem yang saling berhubungan dengan lebih terperinci dengan menggunakan sebuah model perancangan, dalam penelitian ini menggunakan sistem permodelan data terstruktur yang terdiri dari *Diagram Kontek* (*DFD*), Diagram Rinci dan *Entity Relationship Diagram* (*ERD*).

#### **4.3.2** *Data Flow Diagram* **(***DFD***)**

*Data flow diagram* digunakan untuk menggambarkan aliran informasi dan transformasi yang diaplikasikan pada saat data bergerak dari *input* menjadi *output,* berikut adalah *data flow diagram* yang diusulkan :

1. Diagram Konteks

Diagram konteks ini menggambarkan ruang lingkup suatu sistem. Diagram konteks ini menunjukkan semua entitas luar yang menerima informasi dari atau memberikan informasi ke sistem, berikut adalah diagram konteks :

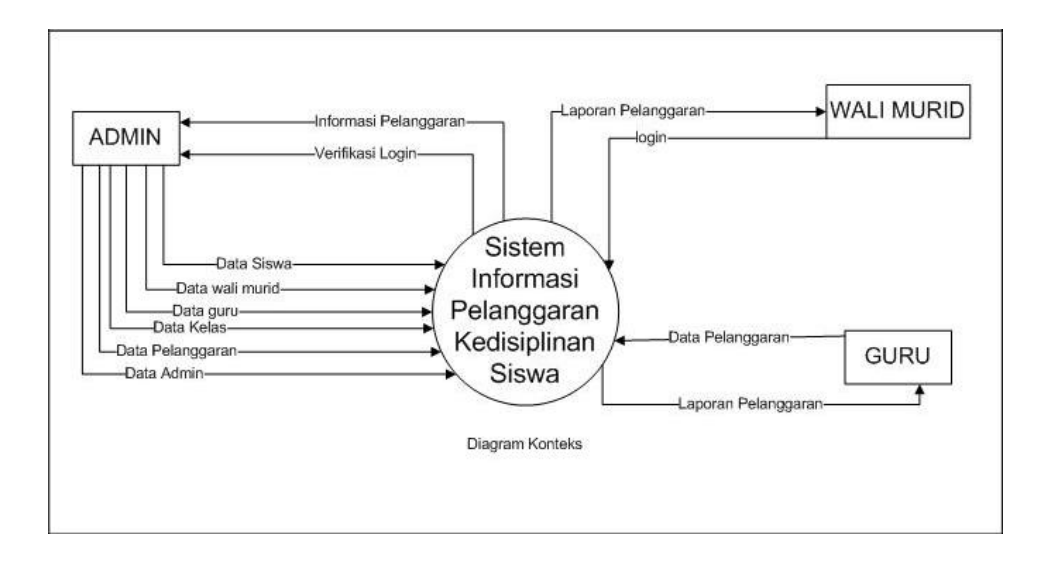

**Gambar 3.4** *Diagram Konteks (DFD*).

2. Diagram Level 1

Diagram Satu memberikan pandangan secara menyeluruh mengenai sistem yang ditangani, menunjukkan tentang fungsi atau proses yang ada di sistem. Berikut.

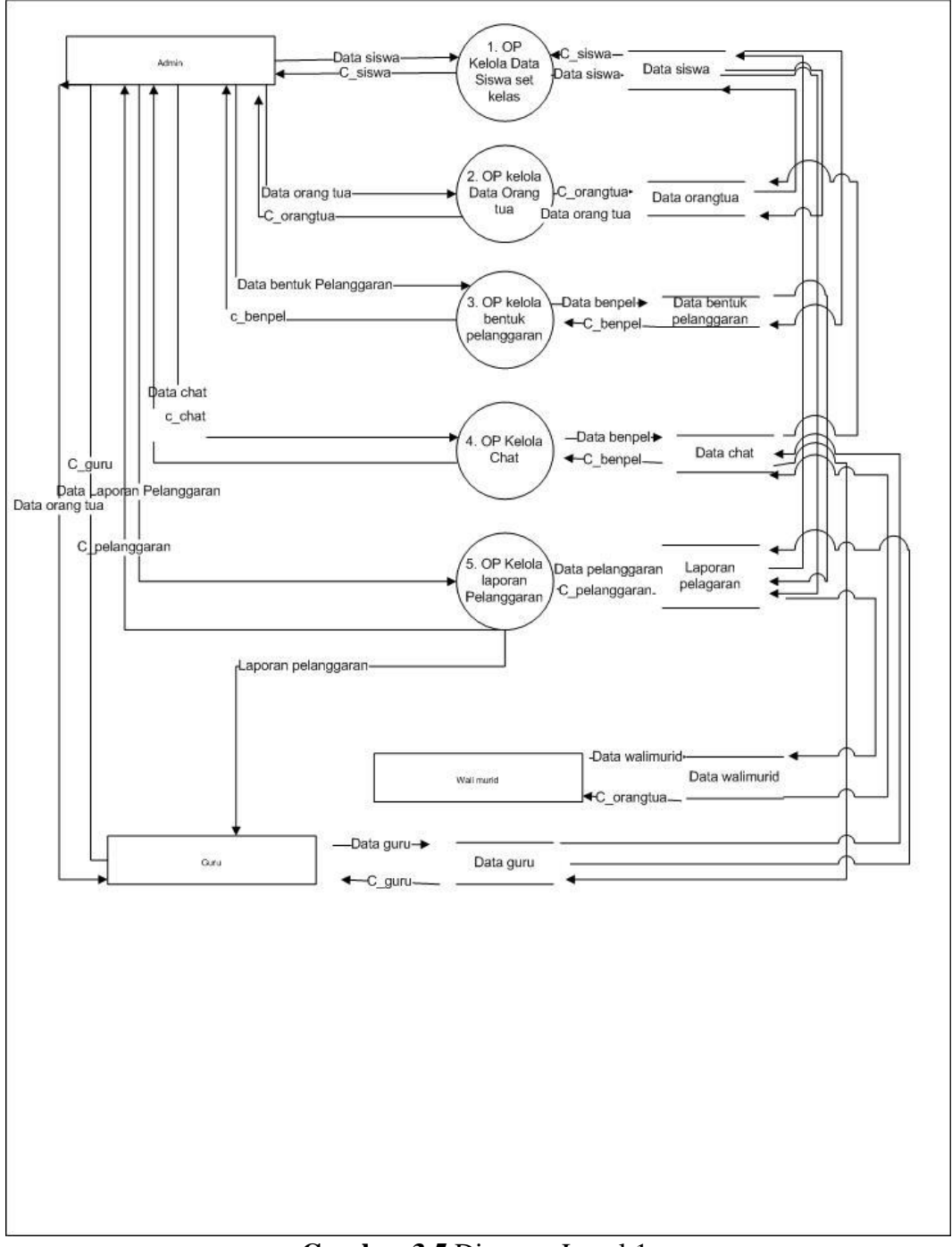

**Gambar 3.5** Diagram Level 1. **4.3.3** *Entity Relationship Diagram* **(***ERD***)**

*Entity Relationship Diagram* adalah notasi yang digunakan untuk melakukan aktivitas pemodelan data. *ERD* mengambarkan relasi antara entitas atau himpunan suatu informasi, yang memiliki kemungkinan keterhubungan antar entitas dengan entitas lainnya, berikut adalah *ERD* sistem yang diusulkan :

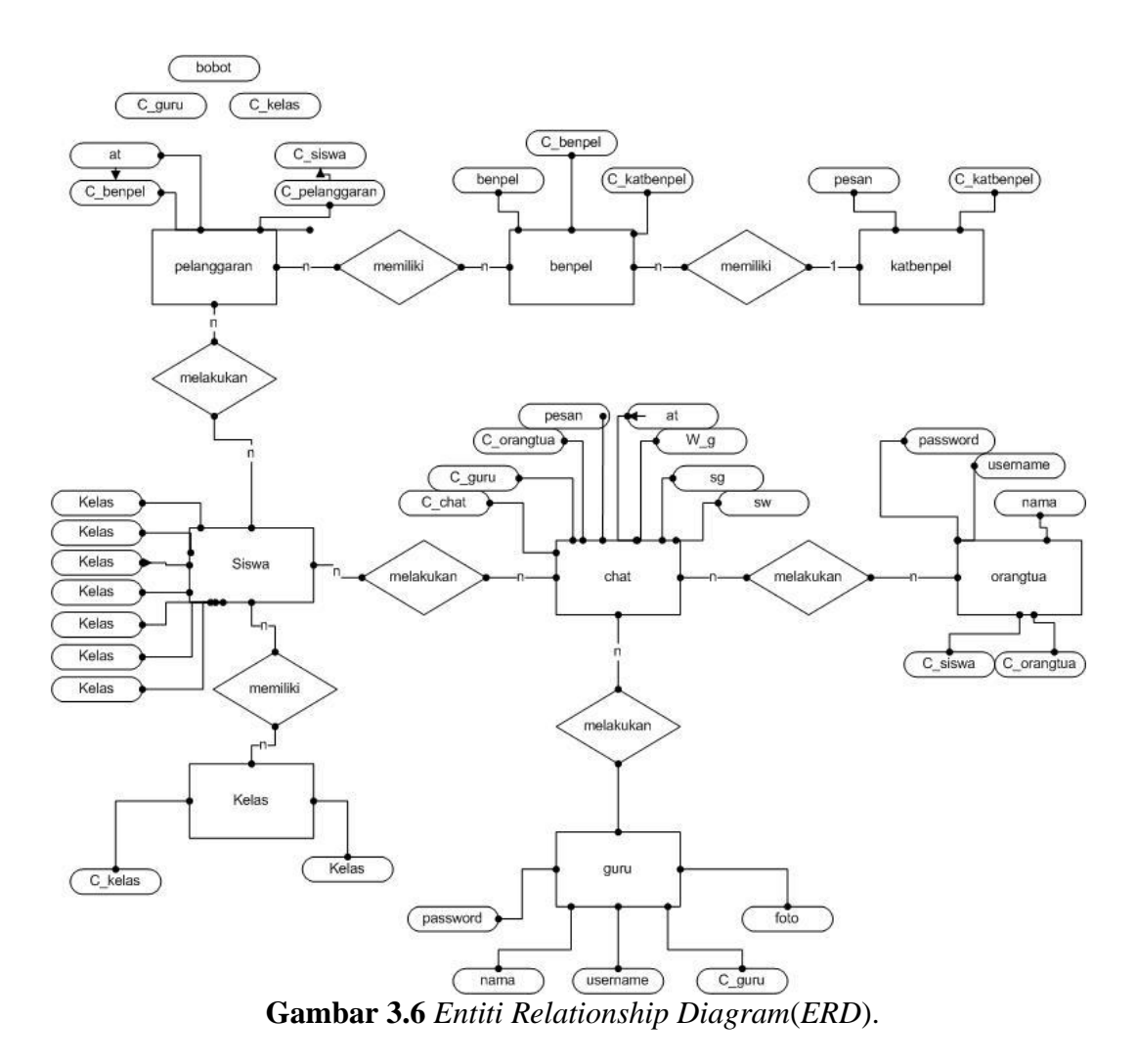

#### **4.4 Data Base**

Adapun spesifikasi data dari *database* yang dirancang adalah sebagai berikut :

Nama *database* : k13

Berikut ini tabel yang terdapat pada *database* ini :

## **1. Tabel admin**

Tabel admin adalah tabel master admin yang mana pada tabel ini admin bertugas memberikan serta menginput data dari guru, siswa yang diberikan hak akses ketika ingin masuk ke sistem dengan melakukan login terlebih dahulu.

Nama Tabel : admin

*Type File* : Master

*Primary Key* : c\_admin

*Foreign Key* :

**Tabel 3.1** Tabel Master Admin

| Nama Field | <b>Type</b> | <b>Lebar</b> | <b>Deskripsi</b> |
|------------|-------------|--------------|------------------|
| $c\_admin$ | Varchar     | 10           | C admin          |
| Nama       | Varchar     | 30           |                  |
| Username   | Varchar     | 30           |                  |
| Password   | Varchar     | 30           |                  |

#### **2. Tabel benpel**

Nama Tabel : benpel

*Type File* : Master

*Primary Key* : c\_benpel

*Foreign Key* : c\_katbenpel

#### **Tabel 3.2** Tabel benpel

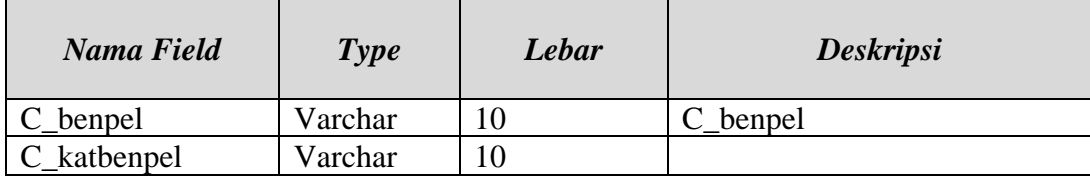

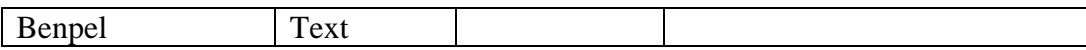

## **3. Tabel chat**

Nama Tabel : chat

*Type File* : Master

*Primary Key* : c\_chat

*Foreign Key* : c\_guru, c\_orangtua

## **Tabel 3.3** Tabel Siswa

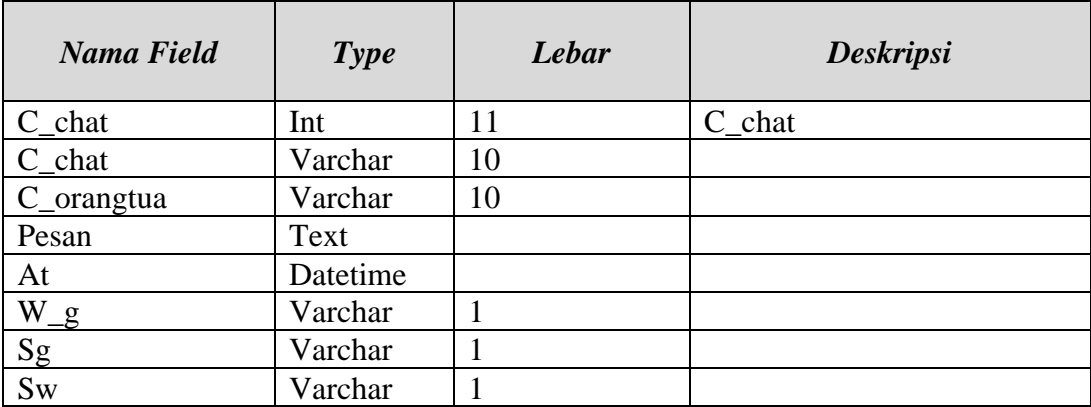

## **4. Tabel guru**

Nama Tabel : guru

*Type File* : Master

*Primary Key* : c\_guru

*Foreign Key* :

## **Tabel 3.4** Tabel guru

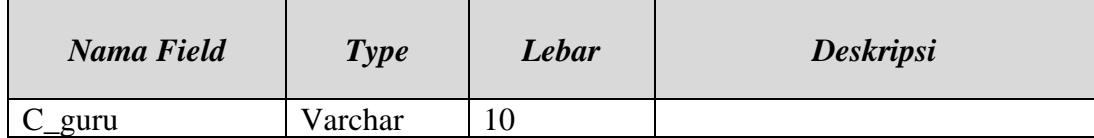

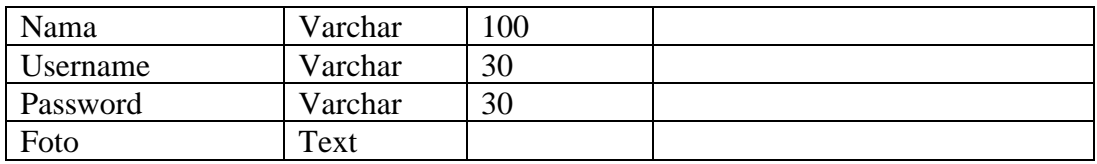

## **5. Tabel kelas**

Nama Tabel : kelas

*Type File* : Master

*Primary Key* : c\_kelas

*Foreign Key* :

## **Tabel 3.5** Tabel Kelas

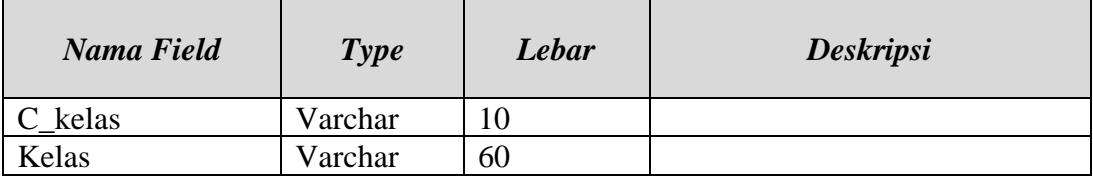

## **6. Tabel orangtua**

Nama Tabel : orangtua

*Type File* : Master

*Primary Key* : c\_orangtua

*Foreign Key* : c\_siswa

## **Tabel 3.6** Tabel orangtua

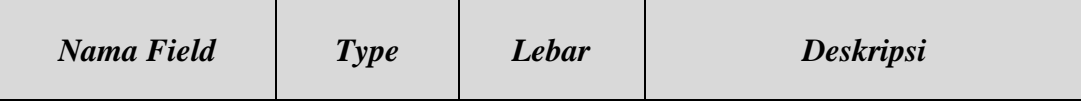

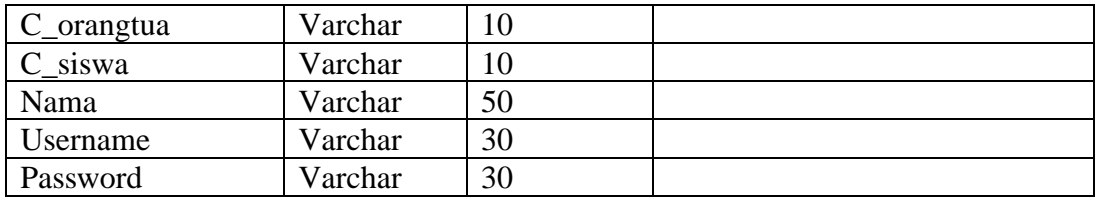

## **7. Tabel pelanggaran**

Nama Tabel : pelanggaran

*Type File* : Master

*Primary Key* : c\_pelanggaran

*Foreign Key* : c\_siswa, c\_kelas, c\_benpel, c\_guru

## **Tabel 3.7** Tabel pelanggaran

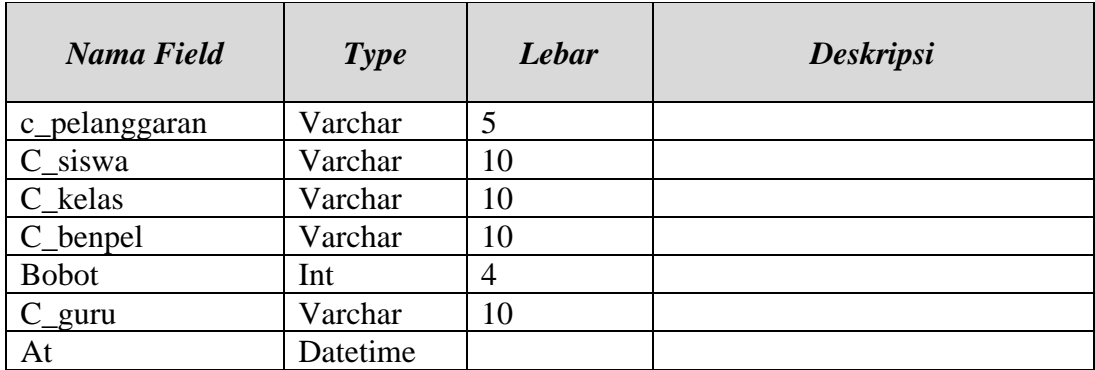

## **8. Tabel relasichat**

Nama Tabel : relasichat

*Type File* : Master

*Primary Key* :

*Foreign Key* : c\_chat, c\_guru, c\_orangtua

### **Tabel 3.8** Tabel relasichat

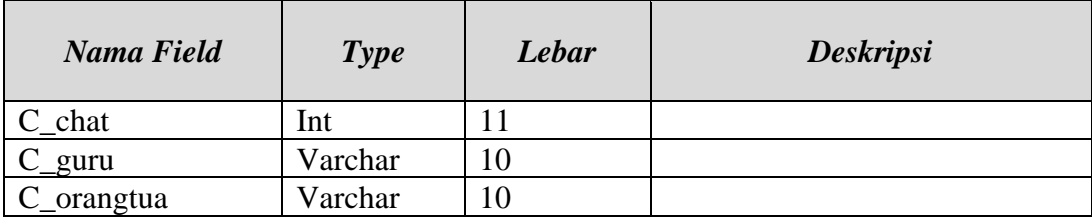

## **9. Tabel Nilai sanksi**

Nama Tabel : sanksi

*Type File* : Master

*Primary Key* : c\_sanksi

*Foreign Key* :

### **Tabel 3.9** Tabel Nilai sanksi

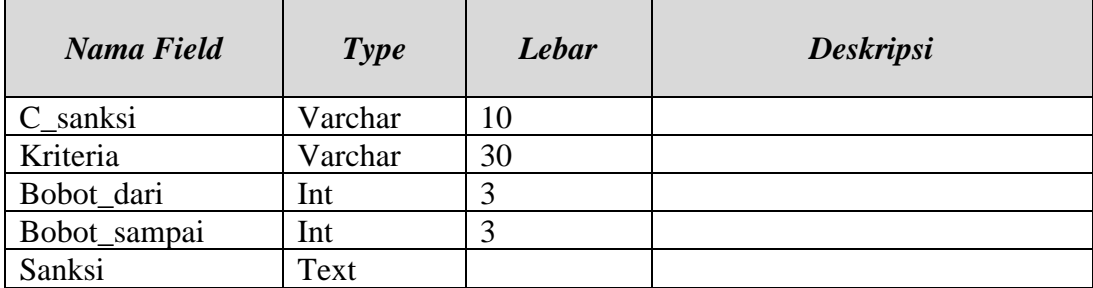

### **10. Tabel siswa**

Nama Tabel : siswa

*Type File* : Master

*Primary Key* : c\_siswa

*Foreign Key* : c\_kelas

### **Tabel 3.10** Tabel siswa

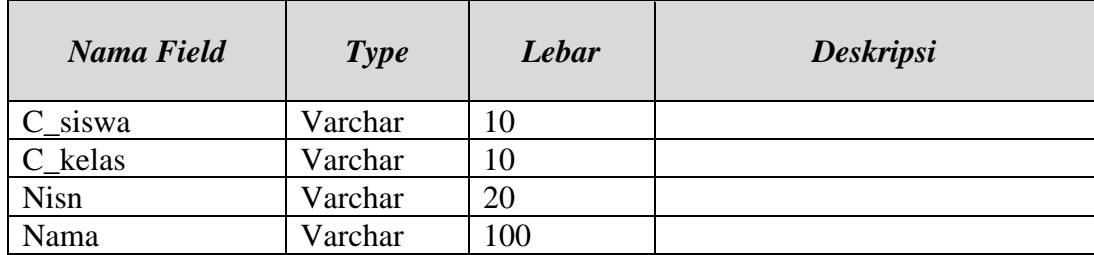

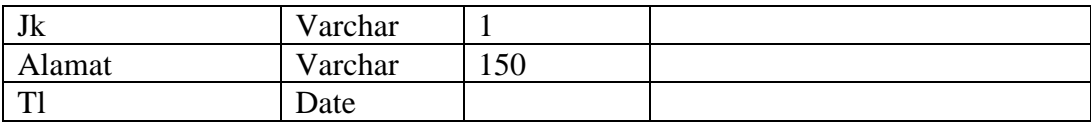

## **11. Tabel**

Nama Tabel : katbenpel

*Type File* : Master

*Primary Key* : c\_katbenpel

*Foreign Key* :

**Tabel 3.11** Tabel katbenpel

| Nama Field  | Type    | Lebar | <b>Deskripsi</b> |
|-------------|---------|-------|------------------|
| C katbenpel | Varchar |       |                  |
| Katbenpel   | Varchar | 30    |                  |

## **4.5 Antar Muka Sistem Yang Dibangun.**

Desain antarmuka sistem yang dibangun bertujuan untuk menjelaskan rangka bentuk dari sistem yang akan dibangun. Adapun anatarmuka sistem terbagi menjadi beberapa bentuk sesuai halaman tampilan form yang terdapat didalammnya.

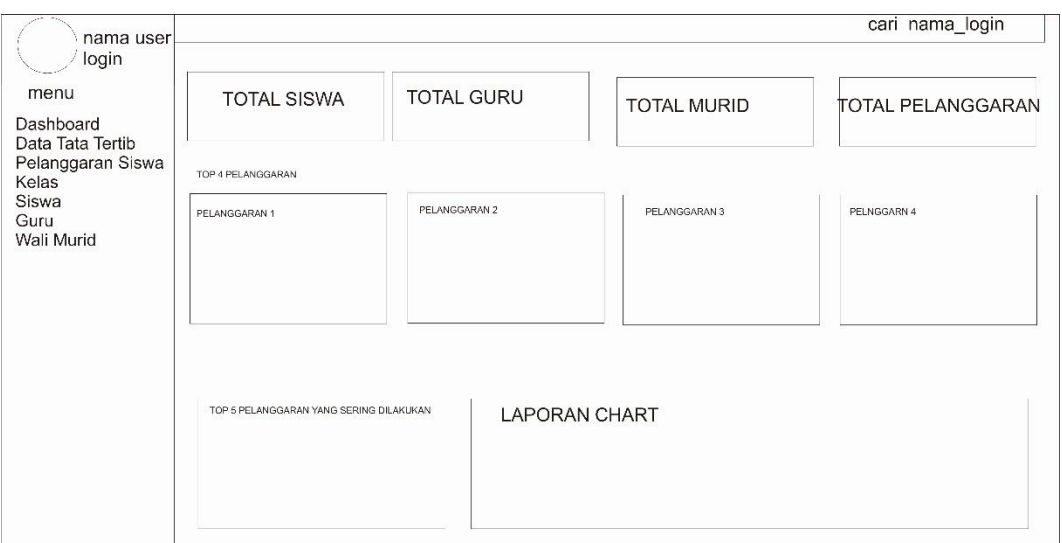

**Gambar 3.7** Form Halaman Depan.

## **2. Tampilan Halaman Login Admin**

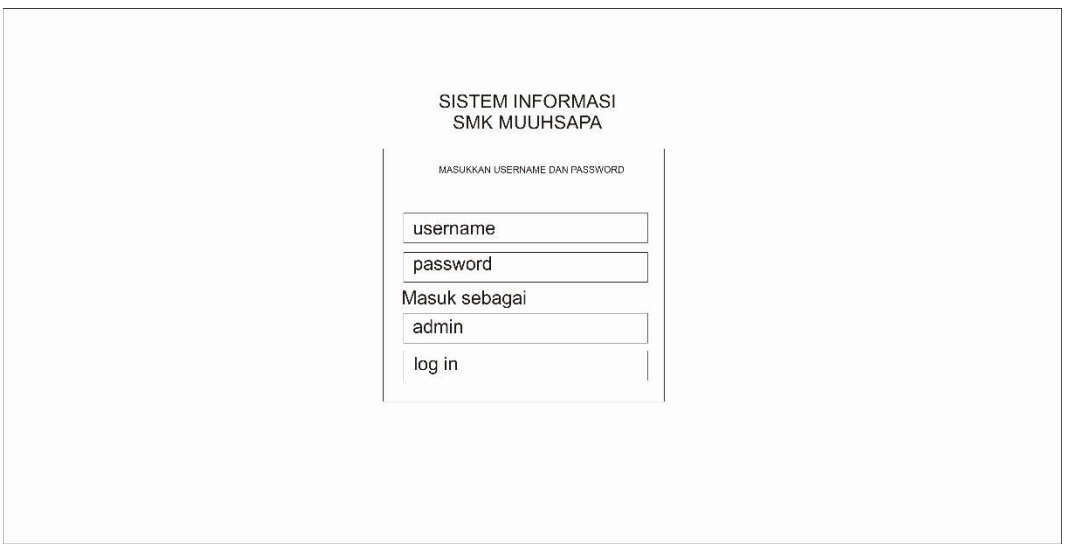

**Gambar 3.8** Form Halaman Login Hak Akses Admin

**3. Tampilan Halaman Home Hak Akses Wali Murid**

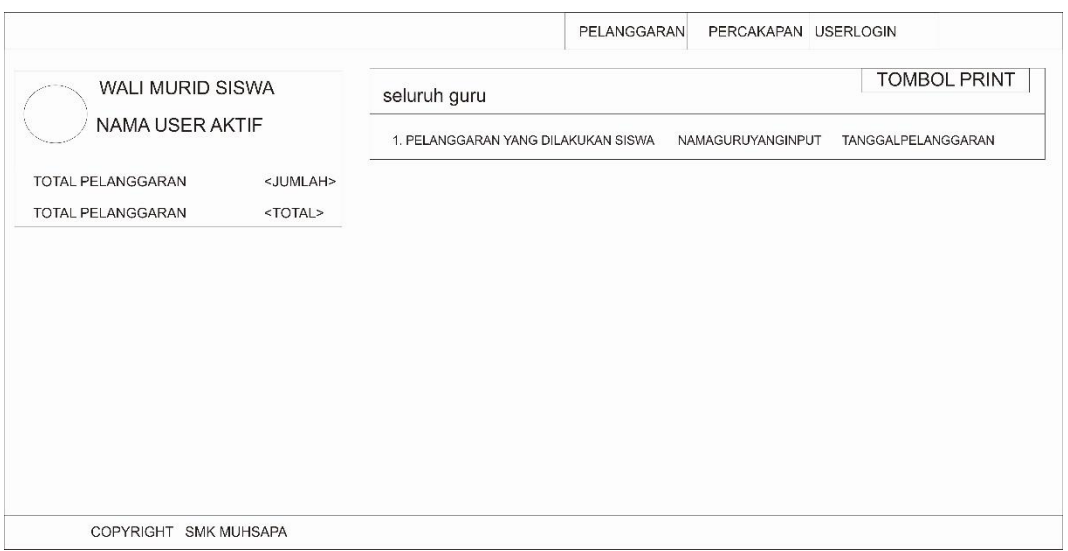

**Gambar 3.9** Form Halaman home **Hak Akses Wali Murid**

## **4. Tampilan Halaman Lihat Menu Guru Hak Akses Siswa**

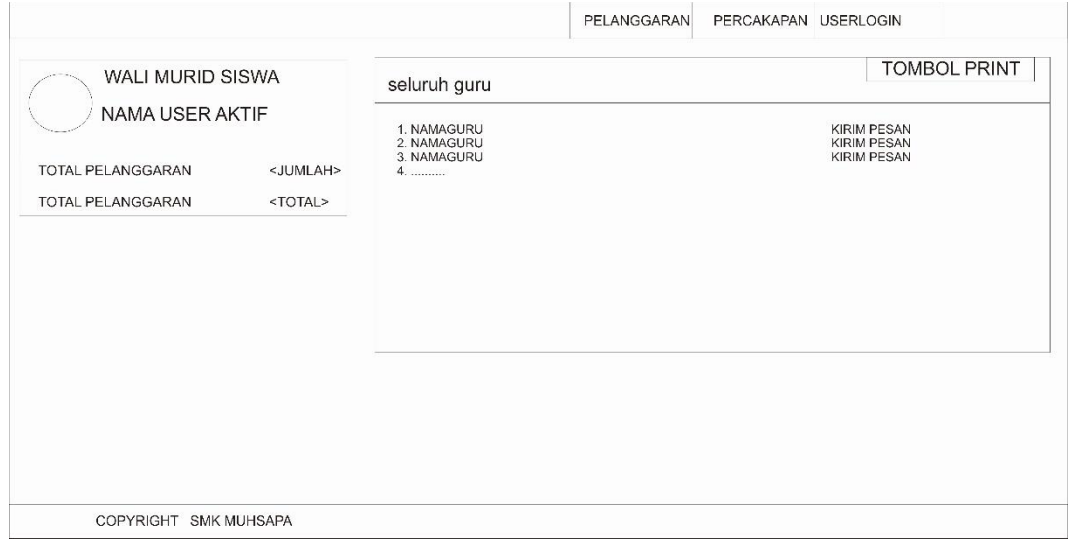

**Gambar 3.10** Form Halaman Lihat menu guru Hak Akses Siswa

## **5. Tampilan Halaman percakapan Hak Akses Siswa**

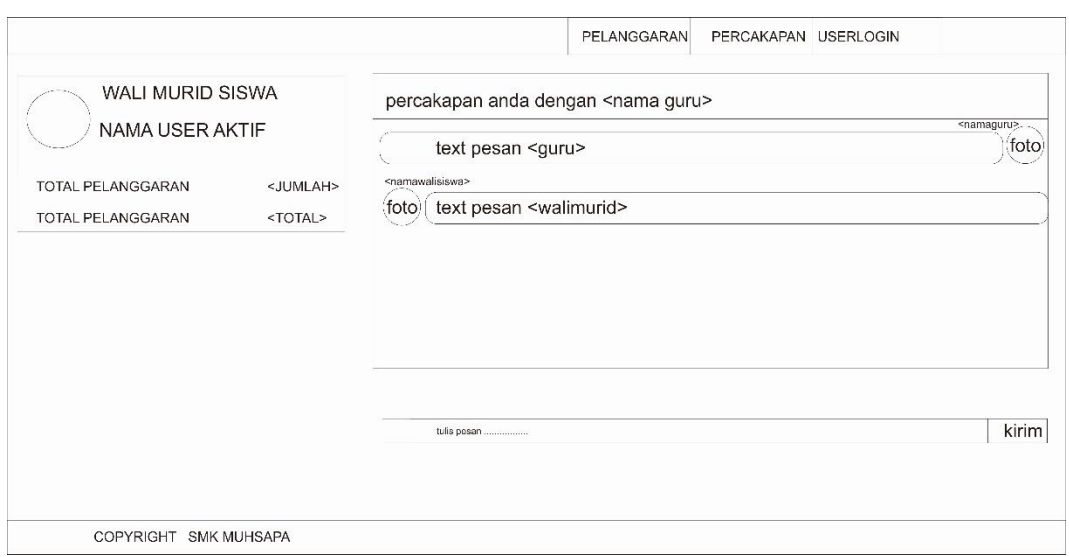

#### **Gambar 3.11** Form Halaman percakapan Hak Akses Siswa

#### **4.6 Implementasi dan Pengujian**

Pada bab ini dilakukan implementasi dan pengujian terhadap sistem informasi yang akan dibangun. Tahap implementasi dan pengujian dilakukan setelah desain selesai dilakukan dan selanjutnya diimplementasikan ke dalam bahasa pemrograman. Setelah implementasi maka dilakukan pengujian terhadap sistem yang baru untuk pengembangan sistem selanjutnya.

#### **4.6.1 Implementasi (***Implementation***)**

Setelah dilakukan analisis dan perancangan maka dilakukan tahap implementasi. *Testing* digunakan untuk memberikan kemudahan kepada pengguna sistem mengenai hal hal yang harus dipersiapkan saat menggunakan perangkat lunak dan sebagai penerapan sekaligus pengujian bagi sistem yang sudah dibuat untuk mengetahui kesalahan kesalahan sistem tersebut.

Sistem yang dibangun merupakan sistem yang berbasis web, dimana

sistem yang dibangun ini menggunakan *PHP* sebagai bahasa pemrograman kemudian *Xampp* sebagai paket aplikasi yang berisi Apache dan PhpMyadmin, Apache sebagai web server yang digunakan untuk menjalankan php, PhpMyadmin sebagai perangkat lunak untuk mengakses *database,* Mozilla Firefork sebagai *web browser* dan Windows 7 sebagai sistem operasi yang digunakan untuk menjalankan komputer.

#### **4.6.2 Basisdata (***Database***) Sistem Informasi Pelanggaran Kediplinan Siswa.**

*Database* pada sistem ini menggunakan *MySQL*, total tabel dari *database*  mencapai 11 tabel dengan pendefinisian nama 'pps' sebagai inisialisasi dari nama *database* Sistem Informasi pelanggaran kesiplinan siswa, dimana setiap data yang menjadi *record* dari setiap proses pengelolaan akan ditampung ke dalam *database* yang dibuat. Tampilan 11 tabel *database* yang berisi tabel admin, tabel benpel, tabel chat, tabel guru, tabel katbenpel, tabel kelas, tabel orangtua , tabel pelanggaran, tabel relasichat, tabel sanksi dan tabel siswa. dan tugas yang dapat dlihat pada Gambar 4.1. dibawah ini :

|                     | # Nama                                                 | <b>Jenis</b>    | Penyortiran Atribut Kosong Bawaan Ekstra Tindakan |              |                  |                                                                                                |
|---------------------|--------------------------------------------------------|-----------------|---------------------------------------------------|--------------|------------------|------------------------------------------------------------------------------------------------|
|                     | c_siswa p varchar(10)                                  |                 |                                                   | Tidak        | <b>Tidak ada</b> | / Ubah ● Hapus / Kunci Utama iii Unik / Indeks rs Spasial iii Teks penuh v Lainnya             |
| $\overline{2}$      | c_kelas                                                | varchar(10)     |                                                   | Tidak        | Tidak ada        | O Ubah & Hapus A Kunci Utama in Unik at Indeks is Spasial in Teks penuh v Lainnya              |
| 3                   | nisn                                                   | varchar(20)     |                                                   | Tidak        | Tidak ada        | A Ubah A Hapus A Kunci Utama ni Unik 国 Indeks rs Spasial Fi Teks penuh v Lainnya               |
| п<br>$\overline{4}$ | nama                                                   | varchar(100)    |                                                   | <b>Tidak</b> | Tidak ada        | ○ Ubah ● Hapus → Kunci Utama   Unik 平 Indeks rs Spasial   Teks penuh ▼ Lainnya                 |
| -5                  | jk                                                     | varchar(1)      |                                                   | Tidak        | Tidak ada        | Ubah   Hapus A Kunci Utama   Unik   Indeks <a>   Indeks   E Spasial   T Teks penuh <a></a></a> |
| 6<br>п              | alamat                                                 | varchar(150)    |                                                   | Tidak        | Tidak ada        | O Ubah O Hapus O Kunci Utama U Unik F Indeks T Spasial T Teks penuh v Lainnya                  |
|                     | 7 tl                                                   | date            |                                                   | Tidak        | <b>Tidak</b> ada | A Ubah A Hapus A Kunci Utama ni Unik A Indeks rs Spasial Fi Teks penuh v Lainnya               |
|                     | ↑ □ Check all<br><b>A. Domovo from contral columns</b> | Dengan pilihan: | <b>El</b> Jelajahi                                | Ubah         | <b>G</b> Hapus   | Kunci Utama<br><b>图 Indeks</b><br><b>U</b> Unik<br>Add to central columns                      |

**Gambar 4.1** *Layout database* sistem informasi pelanggaran kedisiplinan siswa

## **1. Admin**

Admin berisi field-field yang dapat dilihat pada gambar 4.2

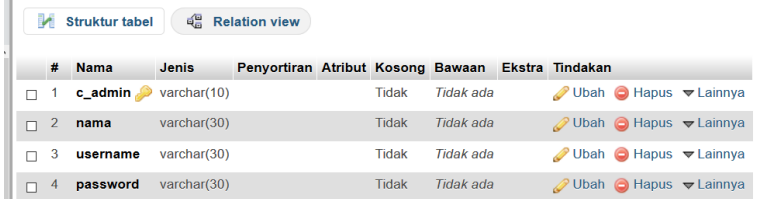

## **Gambar 4.2** *Layout* tabel Admin

#### **2. Benpel**

benpel berisi field-field yang dapat dilihat pada gambar 4.3

| #        | <b>Nama</b>                    | <b>Jenis</b> | Penyortiran Atribut Kosong Bawaan Ekstra Tindakan |       |           |  |                                                                         |
|----------|--------------------------------|--------------|---------------------------------------------------|-------|-----------|--|-------------------------------------------------------------------------|
|          | $c_b$ benpel $\gg$ varchar(10) |              |                                                   | Tidak | Tidak ada |  | <b><i>O</i></b> Ubah <b>O</b> Hapus <del>▼</del> Lainnya                |
| $\sim$ 2 | c katbenpel varchar(10)        |              |                                                   | Tidak | Tidak ada |  | $\mathscr{D}$ Ubah $\bigcirc$ Hapus $\blacktriangledown$ Lainnya        |
| 3        | benpel                         | text         |                                                   | Tidak | Tidak ada |  | $\oslash$ Ubah $\odot$ Hapus $\blacktriangledown$ Lainnya               |
| 4        | bobot                          | int(11)      |                                                   | Tidak | Tidak ada |  | <b><i>O</i></b> Ubah <b>O</b> Hapus <b><math>\forall</math></b> Lainnya |

**Gambar 4.3** *Layout* tabel benpel

#### **3. Chat**

chat berisi field-field yang dapat dilihat pada gambar 4.4

|        | #  | <b>Nama</b>            | Jenis       | Penyortiran Atribut Kosong Bawaan Ekstra |              |                  |                                               | <b>Tindakan</b> |                                                                   |
|--------|----|------------------------|-------------|------------------------------------------|--------------|------------------|-----------------------------------------------|-----------------|-------------------------------------------------------------------|
|        | 1. | $c$ chat               | int(11)     |                                          | <b>Tidak</b> |                  | Tidak ada AUTO INCREMENT Ubah Hapus v Lainnya |                 |                                                                   |
|        | 2  | c quru                 | varchar(10) |                                          | <b>Tidak</b> | Tidak ada        |                                               |                 | O Ubah i Hapus V Lainnya                                          |
|        | з  | c_orangtua varchar(10) |             |                                          | Tidak        | Tidak ada        |                                               |                 | <b><i>A</i></b> Ubah <b>a</b> Hapus <del>▼</del> Lainnya          |
|        | 4  | pesan                  | text        |                                          | <b>Tidak</b> | Tidak ada        |                                               |                 | $\oslash$ Ubah $\odot$ Hapus $\blacktriangleright$ Lainnya        |
| п      | 5  | at                     | datetime    |                                          | Tidak        | Tidak ada        |                                               |                 | Obah in Hapus <del>V</del> Lainnya                                |
| $\Box$ | 6  | w g                    | varchar(1)  |                                          | <b>Tidak</b> | Tidak ada        |                                               |                 | $\oslash$ Ubah $\odot$ Hapus $\blacktriangledown$ Lainnya         |
| П      | -7 | sg                     | varchar(1)  |                                          | <b>Tidak</b> | <b>Tidak</b> ada |                                               |                 | Ubah d Hapus v Lainnya                                            |
|        | 8  | <b>SW</b>              | varchar(1)  |                                          | <b>Tidak</b> | Tidak ada        |                                               |                 | $\mathscr{D}$ Ubah $\bigcirc$ Hapus $\blacktriangleright$ Lainnya |

**Gambar 4.4** *Layout* tabel chat

## **4. guru**

guru berisi field-field yang dapat dilihat pada gambar 4.5

| # | <b>Nama</b> | <b>Jenis</b>                | Penyortiran Atribut Kosong Bawaan Ekstra Tindakan |              |                  |                                                                           |
|---|-------------|-----------------------------|---------------------------------------------------|--------------|------------------|---------------------------------------------------------------------------|
|   | c_guru      | varchar(10)                 |                                                   | <b>Tidak</b> | Tidak ada        | Ubah Hapus Kunci Utama u Unik v Lainnya                                   |
|   | nama        | varchar(100)                |                                                   | <b>Tidak</b> | Tidak ada        | Ubah ● Hapus A Kunci Utama Unik VLainnya                                  |
| з |             | <b>username</b> varchar(30) |                                                   | Tidak        | Tidak ada        | <b><i>/</i></b> Ubah ● Hapus ● Kunci Utama ■ Unik <del>&gt;</del> Lainnya |
| 4 |             | password varchar(30)        |                                                   | Tidak        | Tidak ada        | <b><i>A</i></b> Ubah ● Hapus A Kunci Utama ■ Unik → Lainnya               |
| 5 | foto        | text                        |                                                   | Tidak        | <b>Tidak ada</b> | Ubah ● Hapus A Kunci Utama U Unik VLainnya                                |
|   |             |                             |                                                   |              |                  |                                                                           |

**Gambar 4.5** *Layout* tabel guru

### **5. katbenpel**

katbenpel berisi field-field yang dapat dilihat pada gambar 4.6

|  | <b>Nama</b>                             | <b>Jenis</b> | Penyortiran Atribut Kosong Bawaan Ekstra Tindakan |       |           |  |                                                                        |
|--|-----------------------------------------|--------------|---------------------------------------------------|-------|-----------|--|------------------------------------------------------------------------|
|  | $\Box$ 1 <b>c kathenpel</b> varchar(10) |              |                                                   | Tidak | Tidak ada |  | <b><i>/ Ubah</i></b> A Hapus <i>A</i> Kunci Utama <del>▼</del> Lainnya |
|  | $\Box$ 2 katbenpel                      | varchar(30)  |                                                   | Tidak | Tidak ada |  | O Ubah ● Hapus ● Kunci Utama v Lainnya                                 |

**Gambar 4.6** *Layout* tabel katbenpel

### **6. kelas**

kelas berisi field-field yang dapat dilihat pada gambar 4.6

|  | <b>Nama</b>                         | <b>Jenis</b> | Penyortiran Atribut Kosong Bawaan Ekstra Tindakan |       |           |  |                                               |
|--|-------------------------------------|--------------|---------------------------------------------------|-------|-----------|--|-----------------------------------------------|
|  | $\Box$ 1 <b>c_kelas</b> varchar(10) |              |                                                   | Tidak | Tidak ada |  | Ubah ● Hapus Aunci Utama Unik VLainnya        |
|  | $\Box$ 2 kelas                      | varchar(60)  |                                                   | Tidak | Tidak ada |  | O Ubah ● Hapus → Kunci Utama D Unik V Lainnya |

**Gambar 4.7** *Layout* tabel kelas

#### **7. orangtua**

Ĩ.

orangtua berisi field-field yang dapat dilihat pada gambar 4.7

|  | <b>Nama</b>      | <b>Jenis</b>   | Penyortiran Atribut Kosong Bawaan Ekstra Tindakan |       |           |  |                                        |
|--|------------------|----------------|---------------------------------------------------|-------|-----------|--|----------------------------------------|
|  | c orangtua       | varchar(10)    |                                                   | Tidak | Tidak ada |  | Ubah ● Hapus Aunci Utama VLainnya      |
|  | 2 <b>c</b> siswa | varchar $(10)$ |                                                   | Tidak | Tidak ada |  | Ubah ● Hapus A Kunci Utama VLainnya    |
|  | nama             | varchar(50)    |                                                   | Tidak | Tidak ada |  | O Ubah ● Hapus ● Kunci Utama → Lainnya |
|  | username         | varchar(30)    |                                                   | Tidak | Tidak ada |  | O Ubah ● Hapus ● Kunci Utama → Lainnya |
|  | password         | varchar(30)    |                                                   | Tidak | Tidak ada |  | Ubah ● Hapus ● Kunci Utama ▼ Lainnya   |

**Gambar 4.7** *Layout* tabel orangtua

#### **8. pelanggaran**

pelanggaran berisi field-field yang dapat dilihat pada gambar 4.8

|   | # | <b>Nama</b>   | <b>Jenis</b> | Penyortiran Atribut Kosong Bawaan Ekstra Tindakan |              |                  |  |                                                                 |
|---|---|---------------|--------------|---------------------------------------------------|--------------|------------------|--|-----------------------------------------------------------------|
|   |   | c_pelanggaran | varchar(5)   |                                                   | Tidak        | Tidak ada        |  | Ubah ● Hapus Akunci Utama VLainnya                              |
| п | 2 | c siswa       | varchar(10)  |                                                   | Tidak        | Tidak ada        |  | Ubah Hapus Nunci Utama v Lainnya                                |
|   | 3 | c kelas       | varchar(10)  |                                                   | Tidak        | <b>Tidak ada</b> |  | <b><i>A</i></b> Ubah ● Hapus A Kunci Utama <del>V</del> Lainnya |
|   | 4 | c_benpel      | varchar(10)  |                                                   | Tidak        | Tidak ada        |  | O Ubah ● Hapus A Kunci Utama v Lainnya                          |
|   | 5 | bobot         | int(4)       |                                                   | Tidak        | Tidak ada        |  | <b><i>A</i></b> Ubah ● Hapus ▶ Kunci Utama ▼ Lainnya            |
| П | 6 | c_guru        | varchar(10)  |                                                   | <b>Tidak</b> | Tidak ada        |  | Ubah ● Hapus → Kunci Utama VLainnya                             |
|   |   | at            | datetime     |                                                   | <b>Tidak</b> | Tidak ada        |  | Ubah Hapus Nunci Utama v Lainnya                                |

**Gambar 4.8** *Layout* tabel pelanggaran

#### **9. relasichat**

Relasi chat berisi field-field yang dapat dilihat pada gambar 4.9

|  | # Nama                                 | Jenis          | Penvortiran Atribut Kosong Bawaan Ekstra |              |           |                                                  | <b>Tindakan</b> |                                                           |
|--|----------------------------------------|----------------|------------------------------------------|--------------|-----------|--------------------------------------------------|-----------------|-----------------------------------------------------------|
|  | $\Box$ 1 c_chat                        | int(11)        |                                          | Tidak        |           | Tidak ada AUTO INCREMENT / Ubah ● Hapus vLainnya |                 |                                                           |
|  | $\Box$ 2 c guru                        | varchar $(10)$ |                                          | <b>Tidak</b> | Tidak ada |                                                  |                 | $\oslash$ Ubah $\odot$ Hapus $\blacktriangledown$ Lainnya |
|  | $\Box$ 3 <b>c_orangtua</b> varchar(10) |                |                                          | <b>Tidak</b> | Tidak ada |                                                  |                 | <b><i>A</i></b> Ubah <b>a</b> Hapus <del>V</del> Lainnya  |

**Gambar 4.9** *Layout* tabel relasichat

### **10. sanksi**

sanksi chat berisi field-field yang dapat dilihat pada gambar 4.10

| # | <b>Nama</b>                | <b>Jenis</b> | Penyortiran Atribut Kosong Bawaan Ekstra Tindakan |              |                  |                                                                    |
|---|----------------------------|--------------|---------------------------------------------------|--------------|------------------|--------------------------------------------------------------------|
|   | c_sanksi                   | varchar(10)  |                                                   | Tidak        | Tidak ada        | Ubah ● Hapus A Kunci Utama VLainnya                                |
|   | kriteria                   | varchar(30)  |                                                   | Tidak        | Tidak ada        | <b><i>O</i></b> Ubah ● Hapus ● Kunci Utama <del>&gt;</del> Lainnya |
|   | bobot_dari                 | int(3)       |                                                   | Tidak        | <b>Tidak</b> ada | <b><i>A</i></b> Ubah ● Hapus ● Kunci Utama <del>&gt;</del> Lainnya |
|   | <b>bobot_sampai</b> int(3) |              |                                                   | <b>Tidak</b> | Tidak ada        | O Ubah ● Hapus ● Kunci Utama → Lainnya                             |
| ь | sanksi                     | text         |                                                   | Tidak        | Tidak ada        | Ubah ● Hapus A Kunci Utama VLainnya                                |

**Gambar 4.10** *Layout* tabel sanksi

## **11. siswa**

Siswa chat berisi field-field yang dapat dilihat pada gambar 4.11

|    |         | # Nama           | <b>Jenis</b> | Penyortiran Atribut Kosong Bawaan Ekstra Tindakan |              |                  |  |                                                                 |  |
|----|---------|------------------|--------------|---------------------------------------------------|--------------|------------------|--|-----------------------------------------------------------------|--|
| n. |         | C_siswa <i>S</i> | varchar(10)  |                                                   | <b>Tidak</b> | Tidak ada        |  | O Ubah ● Hapus Aunci Utama VLainnya                             |  |
|    |         | $\Box$ 2 c_kelas | varchar(10)  |                                                   | <b>Tidak</b> | Tidak ada        |  | <b><i>O</i></b> Ubah ● Hapus A Kunci Utama <del>v</del> Lainnya |  |
|    | 3       | nisn             | varchar(20)  |                                                   | Tidak        | Tidak ada        |  | Ubah ● Hapus ▶ Kunci Utama <del>v</del> Lainnya                 |  |
| n. | 4       | nama             | varchar(100) |                                                   | <b>Tidak</b> | Tidak ada        |  | <b><i>A</i></b> Ubah ● Hapus A Kunci Utama <del>v</del> Lainnya |  |
| П. | 5       | jk               | varchar(1)   |                                                   | Tidak        | Tidak ada        |  | Ubah ● Hapus A Kunci Utama v Lainnya                            |  |
| п. | 6       | alamat           | varchar(150) |                                                   | Tidak        | <b>Tidak</b> ada |  | O Ubah ● Hapus B Kunci Utama VLainnya                           |  |
|    | $-7$ ti |                  | date         |                                                   | <b>Tidak</b> | <b>Tidak</b> ada |  | Ubah ● Hapus ▶ Kunci Utama ▼ Lainnya                            |  |

**Gambar 4.11** *Layout* tabel siswa

#### **4.6.3 Implementasi**

Pada sistem ini memiliki 3 *user* yang berhak mengakses sistem yaitu admin, guru dan walisiswa yang memiliki fungsi masing-masing.

## **4.6.3.1 Antarmuka Pengguna (***User-Interface***) 4.6.3.1.1 Antarmuka User Admin 4.6.3.1.1.1 Halaman login admin**

Halaman login admin yang berisi form data username, password dan hak aksees, untuk halaman login dapat dilihat pada gamabar 4.13

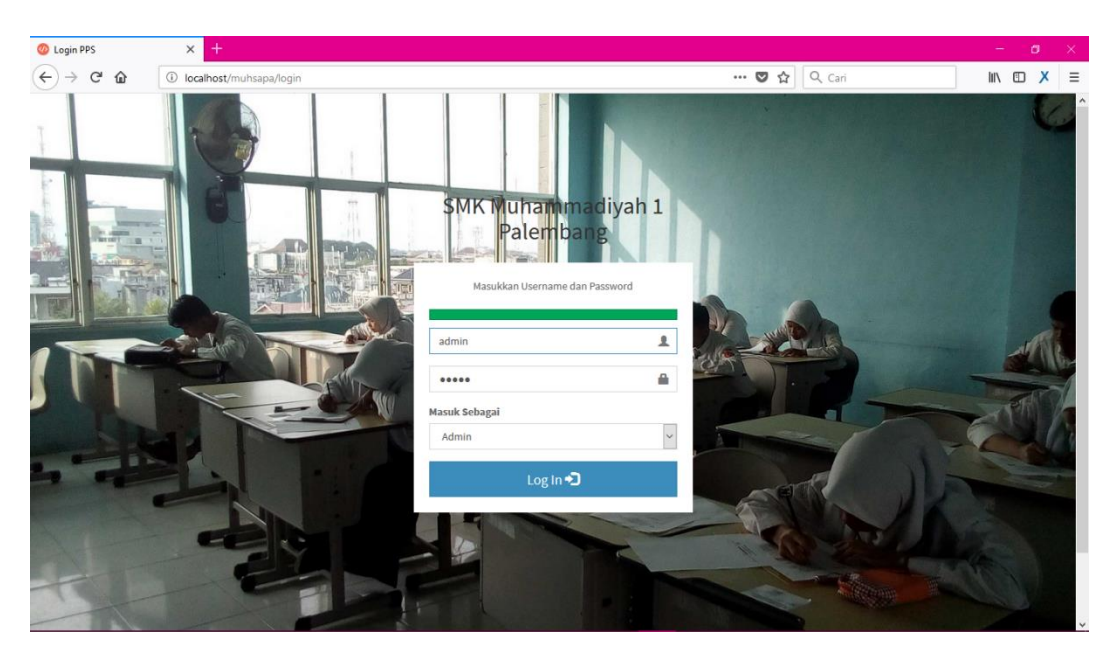

**Gambar 4.13** Antarmuka **t**ampilan halaman *login*

## **4.6.3.1.1.2 Halaman dashboard Admin**

Halaman *dashboard* akan tampil pertama setelah Admin berhasil *login* Untuk halaman *dashboard* dapat dilihat pada Gambar 4.14.

| $\times$<br>Admin Muhsapa                                                                                                    | $+$                                     |                                                   |                                                                | σ<br>×                                      |
|----------------------------------------------------------------------------------------------------|-----------------------------------------|---------------------------------------------------|----------------------------------------------------------------|---------------------------------------------|
| $\left( \left. \left. \right. \right. \left. \left. \right. \right. \left. \left. \right. \left. \right. \left. \left. \right. \right. \left. \left. \right. \left. \left. \right. \right. \left. \left. \right. \left. \right. \left. \left. \right. \right. \left. \left. \right. \left. \right. \left. \left. \right. \right. \left. \left. \right. \right. \left. \left. \right. \right. \left. \left. \right. \left. \left. \right. \right. \left. \left. \right. \right. \left. \left. \right. \right. \left. \left. \right. \right. \left. \left. \right. \$<br>企<br>$\infty$<br>$\rightarrow$ | 1 localhost/muhsapa/admin/              |                                                   | $\cdots$ $\mathbf{\nabla}$ $\mathbf{\nabla}$ $\mathbf{Q}$ Cari | $M \oplus X$<br>$\equiv$                    |
| <b>SI MUHSAPA</b>                                                                                                    | <b>H</b> Menu                           | $\mathcal{L}$                                     |                                                                | Q Cari Siswa<br>$\bullet$<br>۰<br>Andryanto |
| Andryanto<br>⊙ 10 September 2018<br>MAIN NAVIGATION                                                                                                    | <b>SISWA</b><br>14                      | <b>GURU</b><br>3                                  | <b>WALI MURID</b><br>3                                         | PELANGGARAN<br>15                           |
| E Dashboard                                                                                                    | Top 4 Pelanggaran Siswa                 |                                                   |                                                                |                                             |
| <b>E</b> DATA PELANGGGARAN                                                                                                    | Febri Hariyadi                          | Evan Dimas Darmono                                | Muhammad Rizky Ridho                                           | <b>Muhammad Ali</b>                         |
| <sup>®</sup> Pelanggaran Siswa                                                                                                    | X TKJ 2                                 | X TKJ 1                                           | X TKJ 1                                                        | X AK                                        |
| $\blacktriangleright$ Kelas                                                                                                    | 65<br>Poin Pelanggaran                  | 55<br>Poin Pelanggaran                            | 50<br>Poin Pelanggaran                                         | 35<br>Poin Pelanggaran                      |
| $\approx$ Siswa                                                                                                    | <b>Lihat Pelanggaran</b>                | <b>Lihat Pelanggaran</b>                          | <b>Lihat Pelanggaran</b>                                       | <b>Lihat Pelanggaran</b>                    |
| $\equiv$ Guru                                                                                                    |                                         |                                                   |                                                                |                                             |
| 1 Wall Murid                                                                                                    | Top 5 Pelanggaran Yang Sering Dilakukan | -<br>$7 -$                                        |                                                                |                                             |
|                                                                                                    | Tidak Memasukkan Baju (Siswa Putra)     | XAK<br>5<br>$\mathbf{x}$ PM                       |                                                                |                                             |
|                                                                                                    | Meninggalkan Kelas Tanpa Izin           | XTK16<br>$\overline{2}$<br>$\blacksquare$ X TKJ 2 |                                                                |                                             |
|                                                                                                    | Tidak Mengikuti Upacara                 | s.<br>$\overline{2}$                              |                                                                |                                             |
|                                                                                                    | Berkata Kotor Dengan Guru               | $\overline{2}$<br>4                               |                                                                |                                             |
| localhost/muhsapa/admin/                                                                                                    | Tidak Mengikuti Pelajaran Tanpa Izin    | $\overline{2}$<br>$3 -$                           |                                                                | $\checkmark$                                |

**Gambar 4.14** Antarmuka **t**ampilan *dashboard* Admin

### **4.6.3.1.1.3 Halaman kategori pelanggaran**

Halaman ini merupakan halaman yang dapat menampilkan informasi kategori pelanggaran dan bentuk pelanggaran. Halaman ini juga punya fungsi opsi dari kategori dan bentuk pelanggaran. tampilan halaman kategori pelanggaran terlihat pada Gambar 4.15.

| Admin Muhsapa                                       | $^{+}$<br>$\times$                                                                                                    |                                             |                                 |                            |                              | σ<br>-                           | $\times$      |  |  |  |  |
|-----------------------------------------------------|----------------------------------------------------------------------------------------------------|---------------------------------------------|---------------------------------|----------------------------|------------------------------|----------------------------------|---------------|--|--|--|--|
| G<br>$\leftarrow$<br>⇧<br>$\odot$                   |                                                                                                    | localhost/muhsapa/admin/kategoripelanggaran |                                 | $\cdots$ $\heartsuit$<br>☆ | Q Cari                       | X<br>$\blacksquare$              | Ξ             |  |  |  |  |
| <b>SI MUHSAPA</b>                                   | <b>H</b> Menu                                                                                                    |                                             |                                 |                            | Q Cari Siswa                 | <b>参</b> Andryanto               | ٠             |  |  |  |  |
| Andryanto<br><b>⊙</b> 10 September 2018             |                                                                                                    | Menampilkan Kategori Pelanggaran            | + Tambah Jenis Pelanggaran      |                            |                              |                                  |               |  |  |  |  |
| <b>MAIN NAVIGATION</b>                              | Show                                                                                                    | $\vee$ entries<br>10                        | Search:                         |                            |                              |                                  |               |  |  |  |  |
| <b>H</b> Dashboard                                  | NO LE                                                                                                    | <b>KATEGORI PELANGGARAN</b>                 | 1î<br><b>BENTUK PELANGGARAN</b> | <b>It</b>                  | <b>OPSI</b>                  | <b>It</b>                        |               |  |  |  |  |
| <b>E DATA PELANGGGARAN</b>                          | 1                                                                                                    | <b>KEJAHATAN</b>                            | $\overline{2}$                  |                            | In Bentuk Pelanggaran        | $\pmb{\times}$<br>$Z$ Edit       |               |  |  |  |  |
| Kategori Pelanggaran<br><b>■ Bentuk Pelanggaran</b> | $\overline{2}$                                                                                                    | <b>KERAJINAN</b>                            | 3                               |                            | In Bentuk Pelanggaran        | $\angle$ Edit<br>$\mathbf{x}$    |               |  |  |  |  |
| Sanksi Pelanggaran                                  | 3                                                                                                    | <b>KERAPIAN</b>                             | $\overline{4}$                  |                            | <b>In Bentuk Pelanggaran</b> | $\angle$ Edit<br>$\pmb{\times}$  |               |  |  |  |  |
| <sup>®</sup> Pelanggaran Siswa                      | $\overline{4}$                                                                                                    | <b>KESOPANAN</b>                            | $\overline{2}$                  |                            | <b>In Bentuk Pelanggaran</b> | $\pmb{\times}$<br>$\angle E$ dit |               |  |  |  |  |
| $\blacktriangleright$ Kelas                         |                                                                                                    | Showing 1 to 4 of 4 entries                 |                                 |                            |                              |                                  |               |  |  |  |  |
| $\approx$ Siswa                                     | $\epsilon$                                                                                                    |                                             |                                 |                            |                              |                                  | $\rightarrow$ |  |  |  |  |
| <b>豊 Guru</b>                                       |                                                                                                    |                                             |                                 |                            |                              |                                  |               |  |  |  |  |
| 1 Wali Murid                                        |                                                                                                    |                                             |                                 |                            |                              |                                  |               |  |  |  |  |
|                                                     |                                                                                                    |                                             |                                 |                            |                              |                                  |               |  |  |  |  |
|                                                     |                                                                                                    |                                             |                                 |                            |                              |                                  |               |  |  |  |  |
|                                                     | Copyright © 18Asia/JakartaamMon, 10 Sep 2018 10:29:11 +0700 SMK Muhammadiyah 1 Palembang by Andryanto<br><b>DIKDASMEN Muhammadiyah</b><br>localhost/muhsapa/admin/kategoripelanggaran |                                             |                                 |                            |                              |                                  |               |  |  |  |  |

**Gambar 4.15** Antarmuka **t**ampilan kategori pelanggaran

## **4.6.3.1.1.4 Halaman bentuk pelanggaran**

Halaman ini merupakan halaman yang dapat menampilkan informasi bentuk pelanggaran. Halaman bentuk pelanggaran terlihat pada Gambar 4.16.

| $\times$<br>Admin Muhsapa                        | 47             |                                           |                                               |                            |                  |                  |                            | $\overline{\phantom{a}}$  | Ō. | ×            |
|--------------------------------------------------|----------------|-------------------------------------------|-----------------------------------------------|----------------------------|------------------|------------------|----------------------------|---------------------------|----|--------------|
|                                                  |                |                                           |                                               |                            |                  |                  |                            |                           |    |              |
| $\leftarrow$<br>G<br>⇧<br>$\odot$                |                | localhost/muhsapa/admin/bentukpelanggaran |                                               | $\cdots$ $\heartsuit$<br>☆ | Q Cari           |                  |                            | 心 川                       | X  | Ξ            |
| <b>SI MUHSAPA</b>                                | <b>H</b> Menu  |                                           |                                               |                            |                  | Q Cari Siswa     | $\bullet$                  | Andryanto                 | ٠  | $\wedge$     |
| Andryanto<br>官<br><sup>O</sup> 10 September 2018 |                | <b>Bentuk Pelanggaran</b>                 |                                               |                            |                  |                  |                            |                           |    |              |
| <b>MAIN NAVIGATION</b>                           | Show<br>10     | $\vee$ entries                            |                                               | Search:                    |                  |                  |                            |                           |    |              |
| <b>H</b> Dashboard                               | NO LE          | <b>KATEGORI</b>                           | <b>BENTUK PELANGGARAN</b>                     | T.                         | <b>BOBOT</b>     | <b>OPSI</b><br>Ħ |                            |                           | 1î |              |
| <b>E DATA PELANGGGARAN</b>                       | 1              | <b>KERAPIAN</b>                           | Memasukkan Baju (Siswa Putri)                 |                            | $\overline{2}$   |                  | $Z$ Edit                   | $\pmb{\times}$            |    |              |
| Kategori Pelanggaran<br>Bentuk Pelanggaran       | $\overline{2}$ | <b>KERAPIAN</b>                           | Berambut Gondrong (Siswa Putra)/dicat/diwarna |                            | $\overline{2}$   |                  | $\blacktriangleright$ Edit |                           |    |              |
| Sanksi Pelanggaran                               | 3              | <b>KERAJINAN</b>                          | Meninggalkan Kelas Tanpa Izin                 |                            | $\overline{5}$   |                  | $Z$ Edit                   | $\pmb{\times}$            |    |              |
| <sup>®</sup> Pelanggaran Siswa                   | 4              | <b>KERAJINAN</b>                          | Tidak Mengikuti Upacara                       |                            | 5                |                  | $\angle E$ dit             | $\boldsymbol{\mathsf{x}}$ |    |              |
| $\blacktriangleright$ Kelas                      | 5              | <b>KERAJINAN</b>                          | Tidak Mengikuti Pelajaran Tanpa Izin          |                            | 10 <sup>10</sup> |                  | $\angle$ Edit              |                           |    |              |
| Siswa                                            | 6              | <b>KESOPANAN</b>                          | Mengejek Guru                                 |                            | 10               |                  | $\angle$ Edit              | $\boldsymbol{\mathsf{x}}$ |    |              |
| ■ Guru                                           | 7              | <b>KERAPIAN</b>                           | <b>Bertato</b>                                |                            | 20               |                  | $Z$ Edit                   | $\pmb{\times}$            |    |              |
| 1 Wali Murid                                     | 8              | <b>KERAPIAN</b>                           | Tidak Memasukkan Baju (Siswa Putra)           |                            | 20               |                  | ∕ Edit                     | $\boldsymbol{\mathsf{x}}$ |    |              |
|                                                  | 9              | <b>KEJAHATAN</b>                          | Terbukti melakukan kejahatan                  |                            | 50               |                  | $\angle E$ dit             | $\mathbf x$               |    |              |
| localhost/muhsapa/admin/bentukpelanggaran        | 10             | <b>KESOPANAN</b>                          | Berkata Kotor Dengan Guru                     |                            | 50               |                  | $E$ dit                    | $\mathbf x$               |    | $\checkmark$ |

**Gambar 4.16** Antar muka **t**ampilan bentuk pelanggaran

# **4.6.3.1.1.5 Halaman sanksi pelanggaran**

Halaman ini merupakan halaman yang dapat menampilkan informasi sanksi pelanggaran sesuai dengan tingkatan. tampilan halaman datanya terlihat pada Gambar 4.17.

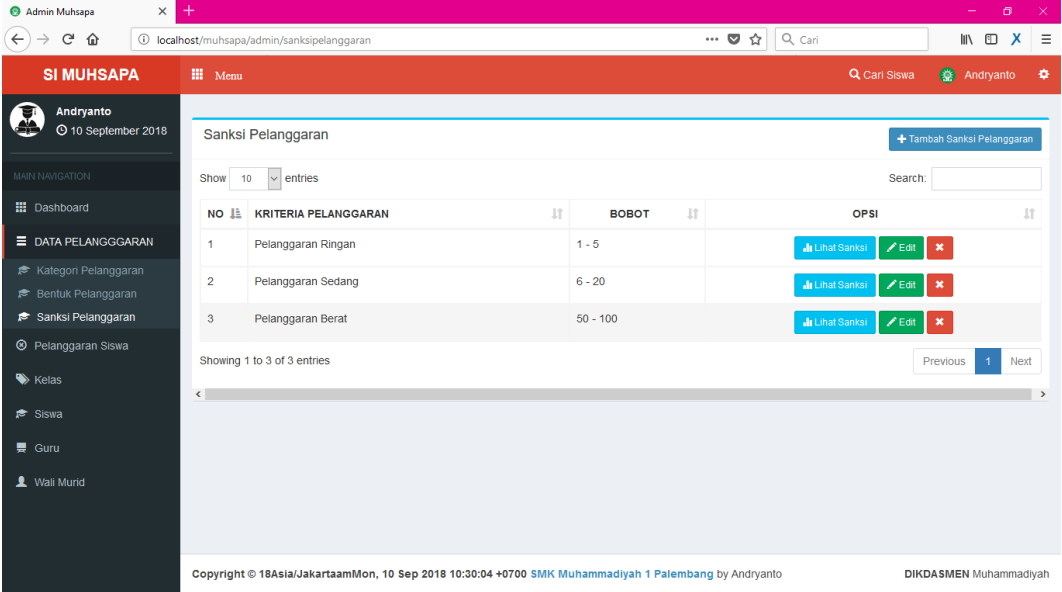

**Gambar 4.17** Antar muka **t**ampilan Master Data

### **4.6.3.1.1.6 Halaman Pelanggaran siswa**

Halaman ini merupakan halaman yang dapat menampilkan informasi pelanggaran yang telah dilakukan oleh siswa.tampilan halaman datanya terlihat pada Gambar 4.18.

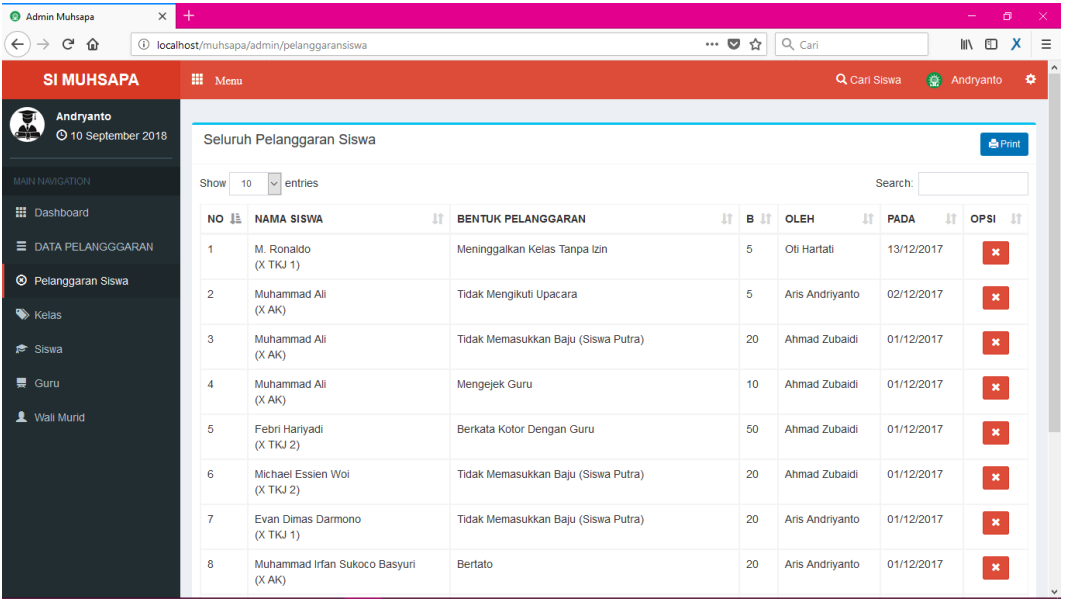

**Gambar 4.18** Antar muka **t**ampilan pelanggaran siswa

#### **4.6.3.1.1.7 Halaman Kelas**

Halaman ini merupakan halaman yang dapat menampilkan informasi berdasarkan kelas, lihat siswa berdasarkan kelas, ubah, atau hapus data dan print pelanggaran. tampilan halaman datanya terlihat pada Gambar 4.19.

| $\times$<br>Admin Muhsapa                       | $^{+}$                                                      |                    |                                                                                                    |                          |                                                                   | $\sigma$<br>$\propto$<br>$\overline{\phantom{a}}$                                                                                       |
|-------------------------------------------------|-------------------------------------------------------------|--------------------|----------------------------------------------------------------------------------------------------|--------------------------|-------------------------------------------------------------------|----------------------------------------------------------------------------------------------------|
| $_{\rm C}$<br>$\leftarrow$<br>⋒<br>$^\circledR$ | localhost/muhsapa/admin/kelas                               |                    |                                                                                                    | $\cdots$ $\heartsuit$    | $\alpha$ Cari<br>☆                                                | X<br>$\begin{matrix} \mathbb{I} \mathbb{I} \mathbb{I} \end{matrix} \quad \begin{matrix} \mathbb{I} \mathbb{I} \end{matrix}$<br>$\equiv$ |
| <b>SI MUHSAPA</b>                               | <b>III</b> Menu                                             |                    |                                                                                                    |                          | Q Cari Siswa                                                      | <b>Andryanto</b><br>۰                                                                                                    |
| Andryanto<br>ਭ<br>⊙ 10 September 2018           | Seluruh Kelas                                               |                    |                                                                                                    |                          |                                                                   | + Tambah Kelas                                                                                                    |
| MAIN NAVIGATION                                 | Show<br>$\vee$ entries<br>10                                |                    | Search:                                                                                               |                          |                                                                   |                                                                                                    |
| <b>H</b> Dashboard                              | NO IL<br><b>KELAS</b><br>1î                                 | <b>SISWA</b><br>1î | <b>PELANGGARAN</b><br>It.                                                                             | <b>It</b><br><b>POIN</b> | <b>OPSI</b>                                                       | <b>It</b>                                                                                                    |
| <b>E DATA PELANGGGARAN</b>                      | X AK<br>1                                                   | 5                  | 4 Kali                                                                                                | 55                       | <b>E</b> Lihat Siswa<br>$\pmb{\times}$<br>$\odot$ Edit            | <b>B</b> Print                                                                                                    |
| <sup>®</sup> Pelanggaran Siswa                  | $\overline{a}$<br>X PM                                      | $\bf{0}$           | 0 Kali                                                                                                | $\bf{0}$                 | <b>PELINAL Siswa</b><br>$\odot$ Edit<br>$\boldsymbol{\mathsf{x}}$ | <b>A</b> Print                                                                                                    |
| $\blacktriangleright$ Kelas                     | 3<br>X TKJ 1                                                | $\overline{4}$     | 6 Kali                                                                                                | 110                      | <b>P</b> Lihat Siswa<br>$\boldsymbol{\mathsf{x}}$<br>$\odot$ Edit | <b>会Print</b>                                                                                                    |
| <b><del>■</del></b> Siswa                       | X TKJ 2<br>$\overline{4}$                                   | 5                  | 5 Kali                                                                                                | 105                      | <b>E</b> Lihat Siswa<br>$\otimes$ Edit<br>$\boldsymbol{\ast}$     | <b>会Print</b>                                                                                                    |
| <b>豊 Guru</b><br>1 Wali Murid                   | Showing 1 to 4 of 4 entries<br>$\left\langle \right\rangle$ |                    |                                                                                                    |                          |                                                                   | Previous<br>Next<br>$\rightarrow$                                                                                                    |
| localhost/muhsapa/admin/kelas                   |                                                             |                    | Copyright © 18Asia/JakartaamMon, 10 Sep 2018 10:30:37 +0700 SMK Muhammadiyah 1 Palembang by Andryanto |                          |                                                                   | <b>DIKDASMEN Muhammadiyah</b>                                                                                                    |

**Gambar 4.19** Antar muka **T**ampilan halaman kelas

#### **4.6.3.1.1.8 Halaman siswa**

Halaman ini merupakan halaman yang dapat menampilkan informasi berdasarkan data siswa, lihat wali murid berdasarkan siswa, ubah, atau hapus data dan print pelanggaran. tampilan halaman datanya terlihat pada Gambar 4.20.

| $\times$<br>Admin Muhsapa                   | Æ                                       |                                 |                             |                      |                            |                                                            |  | $\sim$ .       | $\sigma$ | $\times$     |
|---------------------------------------------|-----------------------------------------|---------------------------------|-----------------------------|----------------------|----------------------------|------------------------------------------------------------|--|----------------|----------|--------------|
| $\leftarrow$<br>G<br>⇧                      |                                         | 1 localhost/muhsapa/admin/siswa |                             |                      | $\cdots$ $\heartsuit$<br>☆ | $Q_{\text{Cari}}$                                          |  | $\blacksquare$ | X        | $\equiv$     |
| <b>SI MUHSAPA</b>                           | <b>III</b> Menu                         |                                 |                             |                      |                            | Q Cari Siswa                                               |  | Andryanto      | ۰        | $\wedge$     |
| Andryanto<br><sup>O</sup> 10 September 2018 |                                         | <b>Seluruh Siswa</b>            |                             |                      |                            |                                                            |  |                |          |              |
| <b>MAIN NAVIGATION</b>                      | $\vee$ entries<br>Search:<br>Show<br>10 |                                 |                             |                      |                            |                                                            |  |                |          |              |
| <b>H</b> Dashboard                          | NO IL                                   | <b>KELAS</b><br>1î              | <b>NISN</b><br>$\mathbf{H}$ | <b>NAMA</b>          | 11                         | <b>OPSI</b>                                                |  | 1Ť<br>POIN IT  |          |              |
| <b>E DATA PELANGGGARAN</b>                  | 1                                       | X TKJ 2                         | 46436437437                 | Alvaro Morata        |                            | Wali Murid<br>$Z = \text{dist}$ <b>x</b><br><b>B</b> Print |  | 20             |          |              |
| <sup>®</sup> Pelanggaran Siswa              | $\overline{2}$                          | X TKJ 2                         | 46437437                    | Amalia Utami         |                            |                                                            |  |                |          |              |
| $\blacktriangleright$ Kelas                 |                                         |                                 |                             |                      |                            | <b>ZEdit X</b><br>L Wali Murid<br><b>O</b> Print           |  |                |          |              |
| $F$ Siswa<br>景 Guru                         | 3                                       | X AK                            | 39090909090                 | Diva Anggraini       |                            | $\pmb{\times}$<br>Vali Murid<br>$P$ Edit<br><b>B</b> Print |  |                |          |              |
| 1 Wali Murid                                | $\overline{4}$                          | X TKJ 1                         | 46346436436                 | Evan Dimas Darmono   |                            | $\mathbf{x}$<br>L Wali Murid<br>$Z$ Edit<br><b>O</b> Print |  | 55             |          |              |
|                                             | 5                                       | X TKJ 2                         | 362362362                   | Febri Hariyadi       |                            | $\pmb{\times}$<br>$E$ Edit<br>Wali Murid<br><b>B</b> Print |  | 65             |          |              |
|                                             | 6                                       | X TKJ 2                         | 45643646                    | <b>Irfan Bachdim</b> |                            | Wali Murid<br><b>X</b> Edit   X<br><b>会Print</b>           |  |                |          |              |
| localhost/muhsapa/admin/siswa               |                                         |                                 |                             |                      |                            |                                                            |  |                |          | $\checkmark$ |

**Gambar 4.20** Antar muka **T**ampilan siswa

### **4.6.3.1.1.9 Halaman guru**

Halaman ini merupakan halaman yang dapat menampilkan informasi berdasarkan data guru, username dan password, ubah, atau hapus data dan tambah guru. tampilan halaman datanya terlihat pada Gambar 4.21.

| Admin Muhsapa                                | $\ddot{}$<br>$\times$        |                             |                                                                                                    |     |                 |                                                       |      |                                 | o<br>-                           | $\times$  |  |  |  |
|----------------------------------------------|------------------------------|-----------------------------|----------------------------------------------------------------------------------------------------|-----|-----------------|-------------------------------------------------------|------|---------------------------------|----------------------------------|-----------|--|--|--|
| $\leftarrow$<br>G<br>⇧<br>$^\circledR$       | localhost/muhsapa/admin/quru |                             |                                                                                                    |     |                 | $\cdots$ $\mathbf{\nabla}$ $\mathbf{\nabla}$   Q Cari |      |                                 | X<br>$\blacksquare$              | $\equiv$  |  |  |  |
| <b>SI MUHSAPA</b>                            | <b>III</b> Menu              |                             |                                                                                                    |     |                 |                                                       |      | Q Cari Siswa                    | $\bullet$<br>Andryanto           | ۰         |  |  |  |
| Andryanto<br>官<br><b>⊙</b> 10 September 2018 |                              | <b>Seluruh Guru</b>         |                                                                                                    |     |                 |                                                       |      |                                 | + Tambah Guru                    |           |  |  |  |
| MAIN NAVIGATION                              | Show                         | $\vee$ entries<br>10        |                                                                                                    |     |                 |                                                       |      | Search:                         |                                  |           |  |  |  |
| <b>H</b> Dashboard                           | NO IL                        | <b>NAMA</b>                 | Iî.<br><b>USERNAME</b>                                                                                | It. | <b>PASSWORD</b> | 11                                                    | OPSI |                                 |                                  | <b>It</b> |  |  |  |
| <b>E</b> DATA PELANGGGARAN                   | 1                            | Andyanto                    | andry                                                                                                 |     | andry           |                                                       |      | $E$ Edit<br>$\pmb{\times}$      | <b>O</b> Print                   |           |  |  |  |
| <sup>®</sup> Pelanggaran Siswa               | $\overline{2}$               | Oti Hartati                 | oti                                                                                                   |     | oti             |                                                       |      | $\pmb{\times}$<br>$\angle$ Edit | erin                             |           |  |  |  |
| $\blacktriangleright$ Kelas                  | 3                            | <b>Tuti Sumarni</b>         | tuti                                                                                                  |     | tuti            |                                                       |      | $\pmb{\times}$<br>$\angle$ Edit | <b>B</b> Print                   |           |  |  |  |
| $\approx$ Siswa                              |                              |                             |                                                                                                    |     |                 |                                                       |      |                                 |                                  |           |  |  |  |
| $\frac{1}{27}$ Guru                          |                              | Showing 1 to 3 of 3 entries |                                                                                                    |     |                 |                                                       |      |                                 | Next<br>Previous<br>$\mathbf{1}$ |           |  |  |  |
| 1 Wali Murid                                 | $\langle$                    |                             |                                                                                                    |     |                 |                                                       |      |                                 |                                  | $\,$      |  |  |  |
|                                              |                              |                             | Copyright © 18Asia/JakartaamMon, 10 Sep 2018 10:32:14 +0700 SMK Muhammadiyah 1 Palembang by Andryanto |     |                 |                                                       |      |                                 | <b>DIKDASMEN Muhammadiyah</b>    |           |  |  |  |

**Gambar 4.21** Antar muka Tampilan halaman guru

#### **4.6.3.1.1.10 Halaman Wali murid**

Halaman ini merupakan halaman yang dapat menampilkan informasi berdasarkan data wali murid, username dan password, ubah, atau hapus data. tampilan halaman datanya terlihat pada Gambar 4.22.

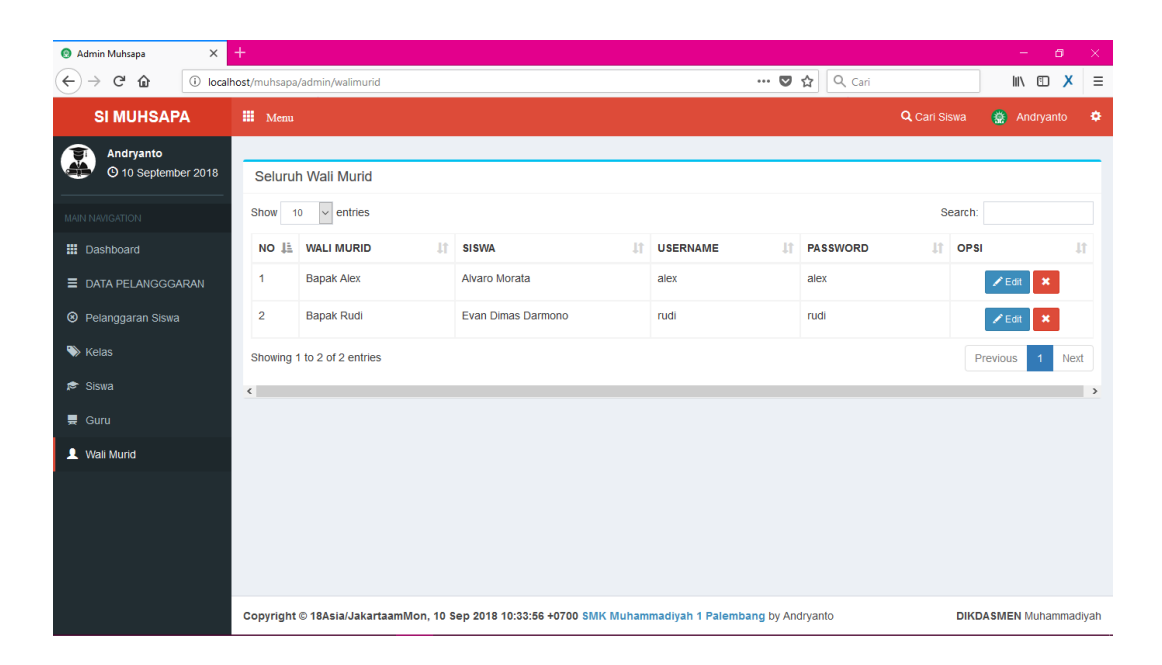

**Gambar 4.22** Antar muka halaman wali murid

## **4.6.4 Antarmuka User**

## **1. Halaman Login Wali Murid**

Halaman login Wali Murid yang berisi form data username dan password, untuk halaman login dapat dilihat pada gamabar 4.23

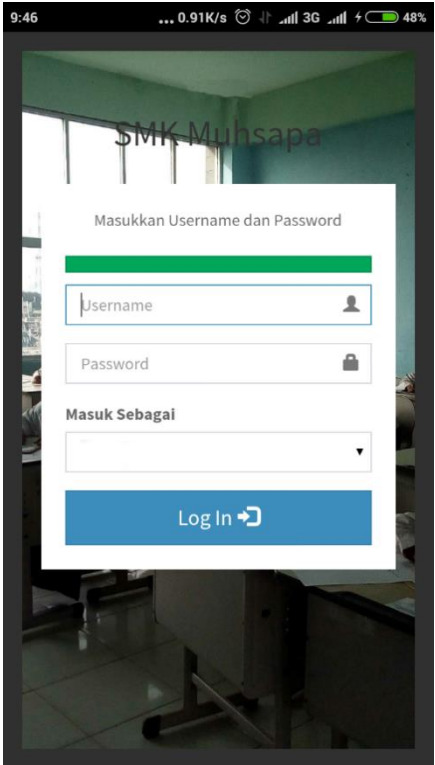

**Gambar 4.23** Antarmuka login penguji

## 2. **Halaman Pelanggaran Siswa**

Halaman Pelanggaran Siswa akan tampil pertama setelah user berhasil login Untuk halaman Pelanggaran Siswa dapat dilihat pada Gambar 4.24

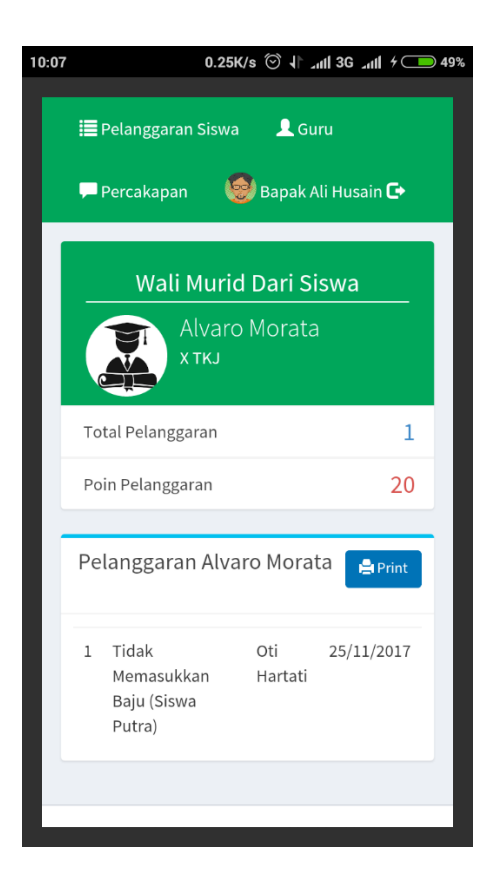

**Gambar 4.24** Antar muka **t**ampilan *Home*

## **3. Halaman Guru**

Halaman Guru merupakan halaman yang dapat menampilkan data guru terlihat pada Gambar 4.25.

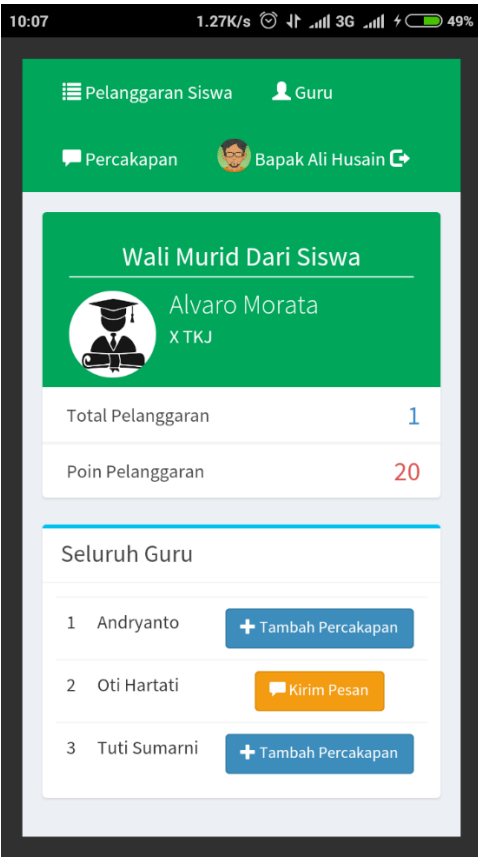

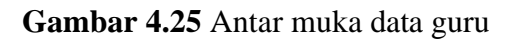

## **4. Halaman Percakapan**

Halaman pengujian merupakan halaman yang dapat menampilkan pesan dan mengirim pesan dengan guru. tampilan halaman terlihat pada Gambar 4.26.

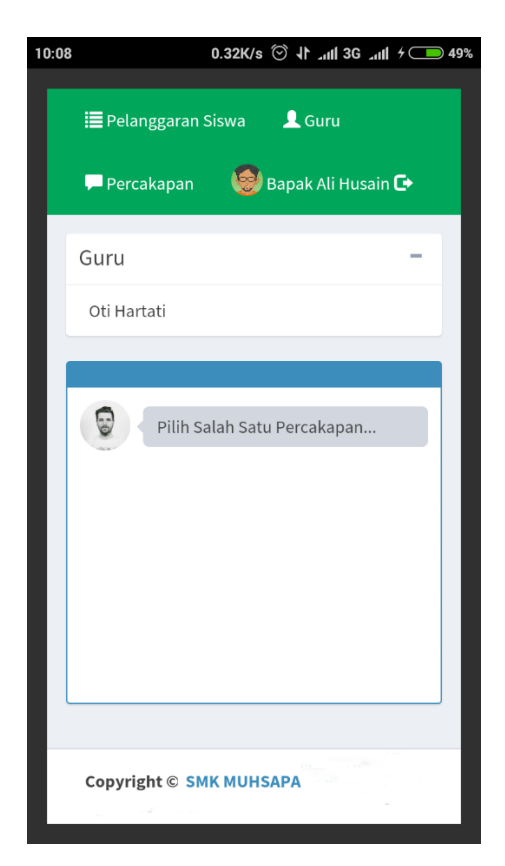

**Gambar 4.26** Antar muka data kategori

### **4.6.5 Pengujian Pengguna**

Adapun pada tahap ini adalah bagian dalam pengujian yang dilakukan oleh pengguna terhadap *software* yang dirancang. Dalam hal ini memuat aspek-aspek yang akan dibahas antara lain adalah tujuan pengujian, pengujian sistem dan analisis hasil pengujian.

#### **4.6.5.1 Tujuan Pengujian**

Tujuan dilakukannya pengujian adalah untuk mengetahui apakah sistem yang dibangun sudah sesuai dengan tujuan awal .

### **4.6.5.2 Pengujian Sistem**

Pada tahap ini, penulis melakukan uji coba menggunakan *blacbox testing,* black box testing adalah menguji perangkat lunak dari segi spesifikasi fungsional tanpa menguji desain dan kode program. Pengujian dimaksudkan untuk mengetahui apakah fungsi fungsi, masukan, dan keluarandari perangkat lunak sesuai dengan spesifikasi yang dibutuhkan. Adapun pengujian dilakukan berdasarkan 3 aktor seperti admin, walisiswa, dan guru.

## **1. Pengujian yang dilakukan oleh admin**

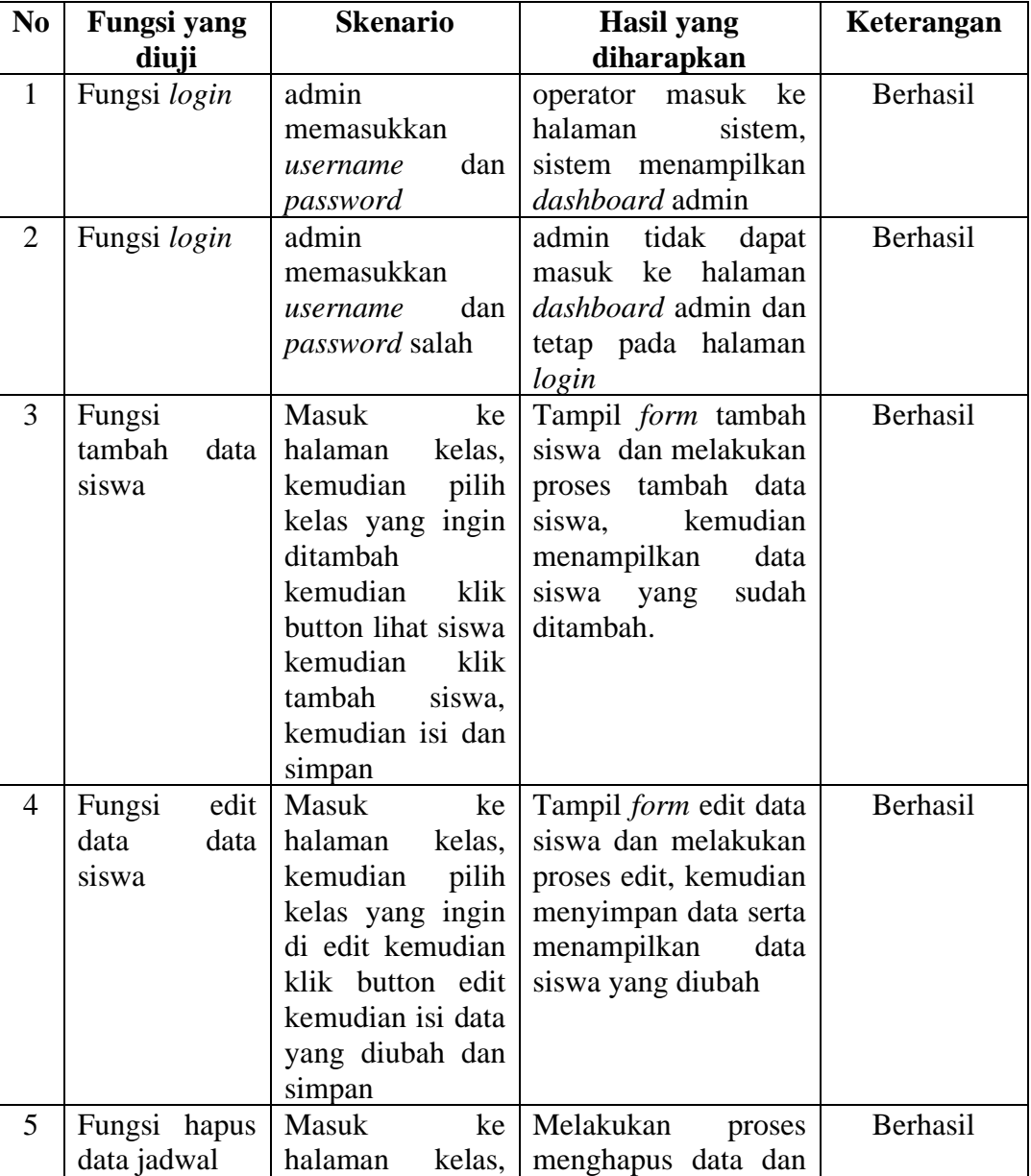

## **Tabel 4.1** Hasil pengujian oleh HRD

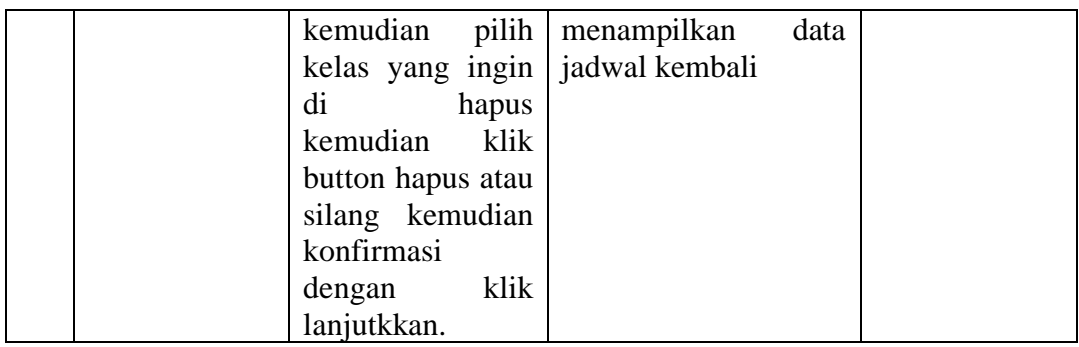